Ministry of Agriculture & Land Reclamation **Agricultural Research Center Central Lab for Agricultural Expert Systems** 

# **KSR Tool Code Documentation**

# TRICLAESI26312003.4

# **Version 1.00**

**Eng.Mohammed El Helly Eng Mohammed Yehia Eng Mohammed Said** 

**April, 2003** 

# Introduction

Knowledge Share and Reuse (KSR) is an Expert system shell, which has been built using visual C++ to facilitate building the expert system at CLAES.

The tool has six editors; concept, rule, inference, table, function, database. In addition some functionality like, Create metaKB, Generate design document, Validate KB.

The first editor is the Concept editor, which is used to edit the concept, property and facet. This editor has five pages; the first page (concept page) is used to edit concepts only, the second page (property page) is used to edit the property of the concept, the third page (facet page) is used to edit the facet of each property, the fourth page (refine page) is used to update concept name and property name in all knowledge base if we discover mistake in it, the fifth page(image page) is used to associate image with concept or property or value.

The second editor is the Rule editor, is used to edit and debug the rule, it consists of two pages, rule page, and debug page, which is used to run the rule or cluster at development time.

The third editor is the Table editor, is used to edit knowledge base in the table format

The fourth editor is the function editor, is used to edit functions in the knowledge base.

The fifth editor is the database editor, is used to edit relation between the database and knowledge base.

The sixth editor is the inference editor, is used to edit different inference in the knowledge base.

The MetaKB is the functionality of generate knowledge base in the XML format that facilitate explanation.

The Generate Design Document is the facility to generate the knowledge in a readable html format

The ValidateKB is the facility for checking any validation error in the knowledge base.

The purpose of this document is to describe each class used in the KSR, for technical usage, by the tool programmers.

The KSR tool consists of 48 classes; they are categorized by functionality into

• MFC Framwork classes

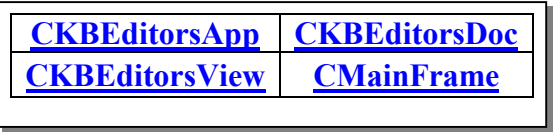

This category include the following classes

#### • User defined classes

The user defined classes is divided into three sub category

#### **o** Data Structure Classes

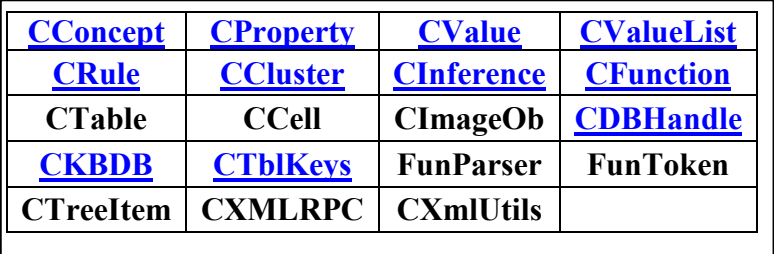

#### o Interface Classes

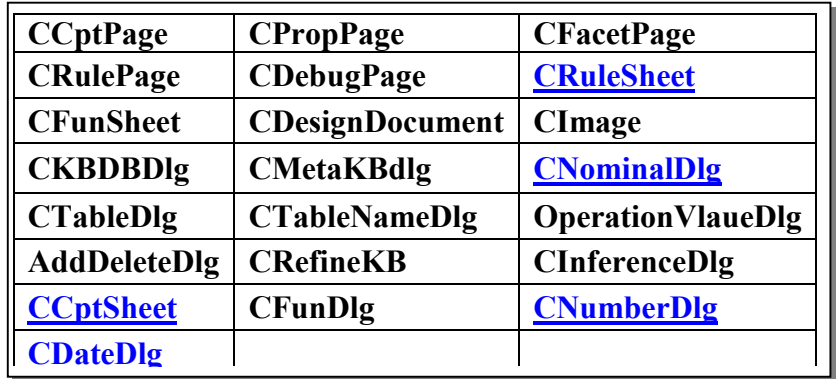

O OCX Classes

**CMSFlexGrid CWebBrowser2** 

<span id="page-3-0"></span>we will describe each of them in terms of its purpose, property, and method. The interface class will be described in the MiniKSR document.

Before we describe each class we shall describe the new data types added to facilitate building complex data structure required to build knowledge base.

#### **New Types**

The following types are used in the KSR and have been build using MFC classes. To facilitate the handling of KSR collections classes

#### **CCptList**

This type is the collection of *CC*oncept class. The input of the collection is the "concept" name. The output of the collection is pointer to the CConcept class. The Specification of the that collection is as follow

CTypedPtrMap<CMapStringToOb,CString,CConcept\*> CCptList

#### **CPropList**

This type is collection of CProperty class. The input of the collection is the "concept-property" name. The output of the collection is pointer to the CProperty class. The Specification of the that collection is as follow

CTypedPtrMap<CMapStringToOb,CString,CProperty\*> CPropList;

#### **CLegalValueList**

This type is collection of CString class. The input of the collection is the "CString" represent an English name of the legal values. The output of the collection is CString class represents the Arabic name of that legal. The Specification of the that collection is as follow

 $CT$ ypedPtrMap<CMapStringToOb,CString, CString >CLegalValueList

#### <span id="page-4-0"></span>**CRuleList**

This type is collection of CRule class. The input of the collection is the "Rule" ID" name. The output of the collection is pointer to the CRule class. The Specification of the that collection is as follow

CTypedPtrMap<CMapStringToOb,CString, CRule<sup>\*</sup>> CRuleList

#### **CClusterList**

This type is collection of **CC** luster class. The input of the collection is the "Cluster ID" name. The output of the collection is pointer to the CCluster class. The Specification of the that collection is as follow

CTypedPtrMap<CMapStringToOb,CString, CCluster\*> CClusterList

#### **CInferenceList**

This type is collection of CInference class. The input of the collection is the "Inference ID" name. The output of the collection is pointer to the CInference class. The Specification of the that collection is as follow

CTypedPtrMap<CMapStringToOb,CString, CInference\*>CInferenceList

#### **CWMStructure**

This type is collection of *CValueList* class. The input of the collection is the "concept-property" name. The output of the collection is pointer to the CValueList class. The Specification of the that collection is as follow

CTypedPtrMap<CMapStringToOb,CString, CValueList\*> CWMStructure

#### <span id="page-5-0"></span>**CKBDBList**

This type is collection of CKBDB class. The input of the collection is the "ConceptPropertyTableField" names. The output of the collection is pointer to the **CKBDB** class. The Specification of the that collection is as follow

CTypedPtrMap<CMapStringToOb,CString,CKBDB\*> CKBDBList;

#### **CTblKeysList**

This type is collection of **CTblKeys** class. The input of the collection is the "Table" name. The output of the collection is pointer to the **CTblKeys** class. The Specification of the that collection is as follow

CTypedPtrMap<CMapStringToOb,CString,CTblKeys\*> CTblKeysList;

#### 1- Class Name **CConcept**

#### 1-1 Description:

This class is used to hold the information about the concept which is used to build knowledge base, like leave, stem, plant, etc...

#### 1-2 Properties:

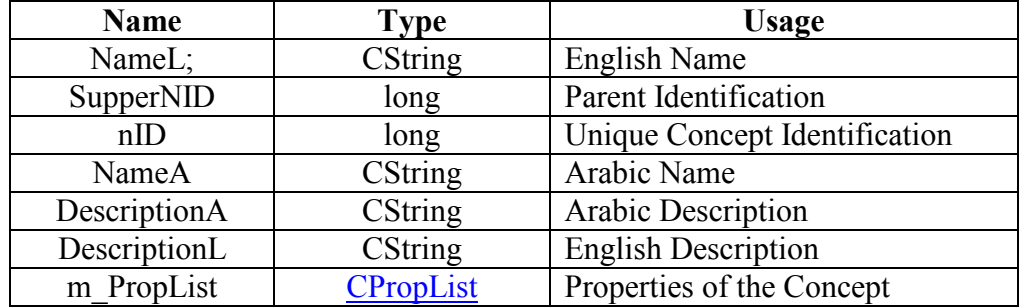

This class has only one method

#### 1-3 Method Name "Serialize"

This method is used to save and load the properties of that concept on hard disk.

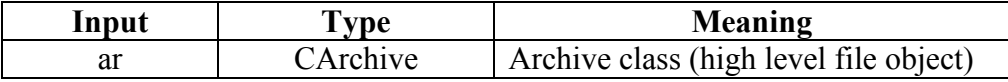

#### <span id="page-6-0"></span>2- Class Name

## **CProperty**

#### 2-1 Description:

 $\blacksquare$  This class is used to define the properties (facets) of the concept

#### 2-2 Properties:

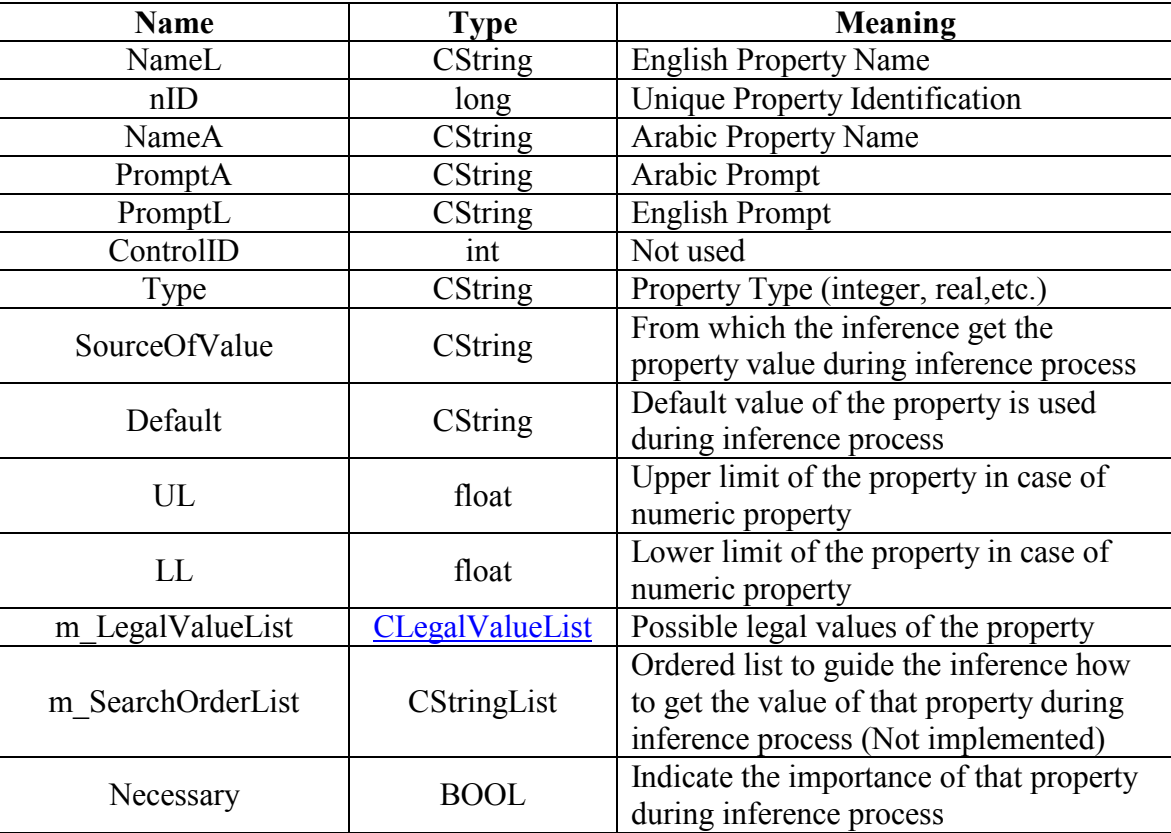

This class has only one method

#### 2-3 Method Name "Serialize"

This method is used to save and load the properties of that property class on hard disk.

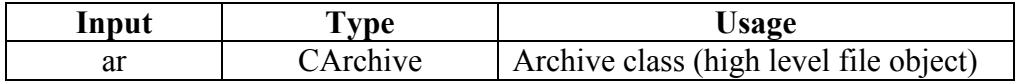

# <span id="page-7-0"></span>3- Class Name

#### **CRule**

# 3-1 Description:

This class is used to store the rule structure as a part of the knowledge base

# 3-2 Properties:

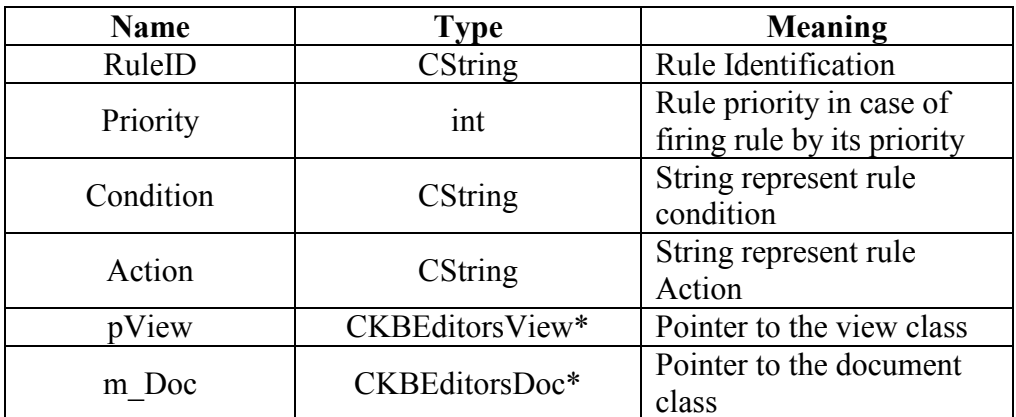

# 3-3 Methods

This class has 31 methods

# 3-3-1 Serialize

This method is used to save and load the rule class on hard disk.

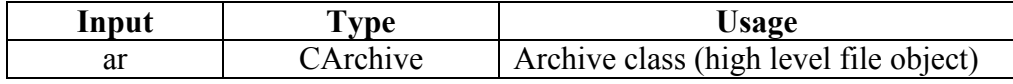

# 3-3-2 CRule

Constructor of the rule class.

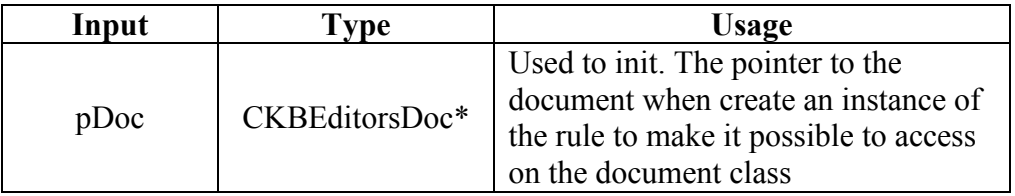

# 3-3-3 GetValue

Retrieve from working memory the value of the specific key.

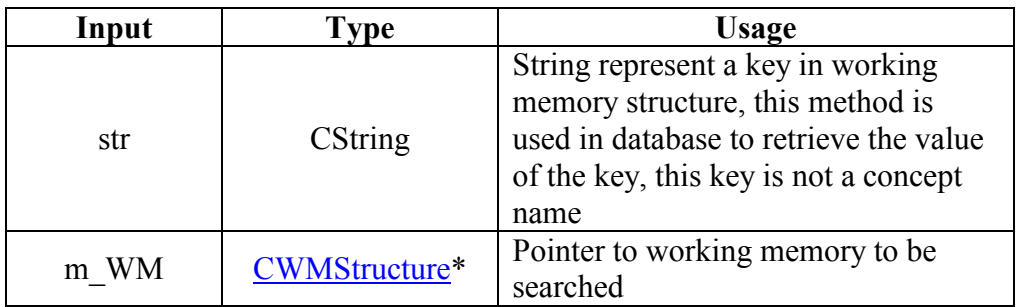

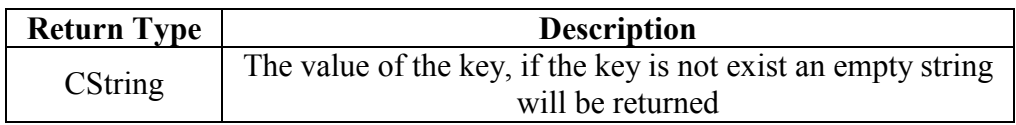

# 3-3-4 GetType

Retrieve the type of the property from the stored knowledge base.

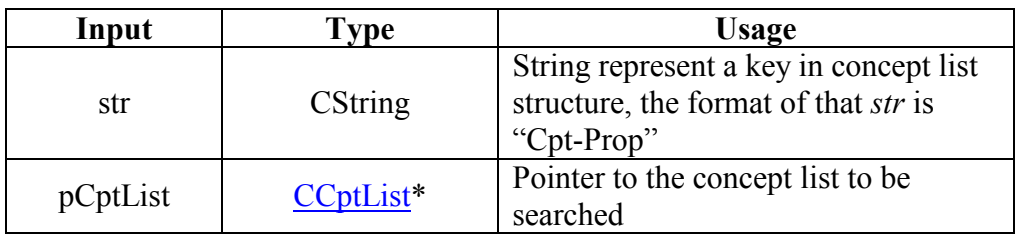

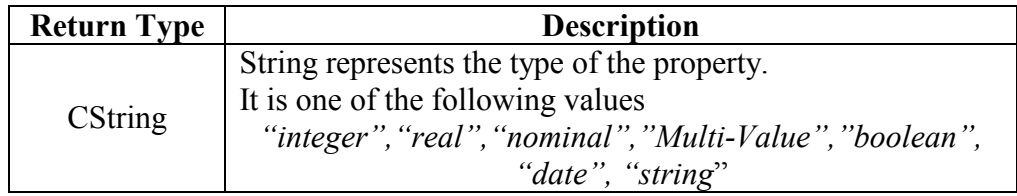

# 3-3-5 DecomposeCptProp

This method decomposes the concept property string into a concept string and property string.

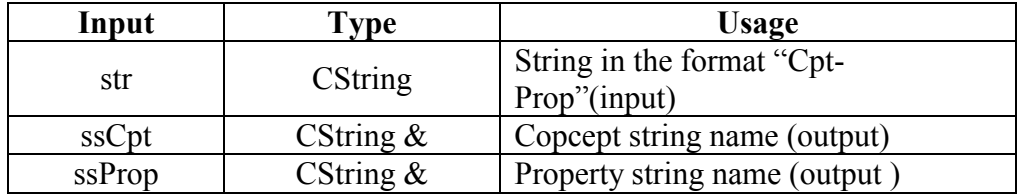

# 3-3-6 CEvalExp

This method evaluate an expression (Mathematical or Boolean) and return double value.

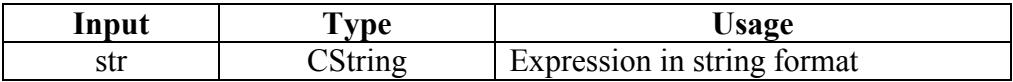

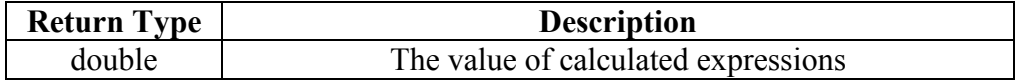

# 3-3-7 CEval

This method evaluate an expression (Mathematical or Boolean )and return Boolean value

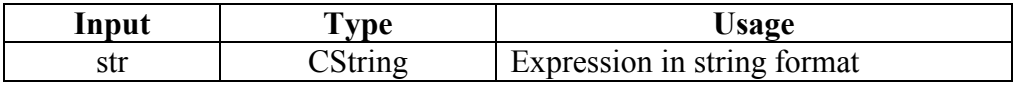

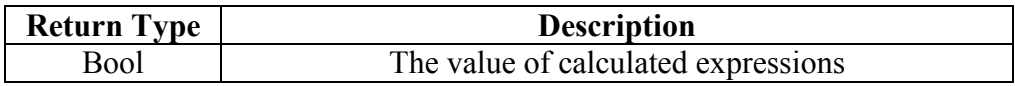

# 3-3-8 GetValue

This method search in working memory and get the value of the property, if there is no value in the working memory the default value of that property is retrieved.

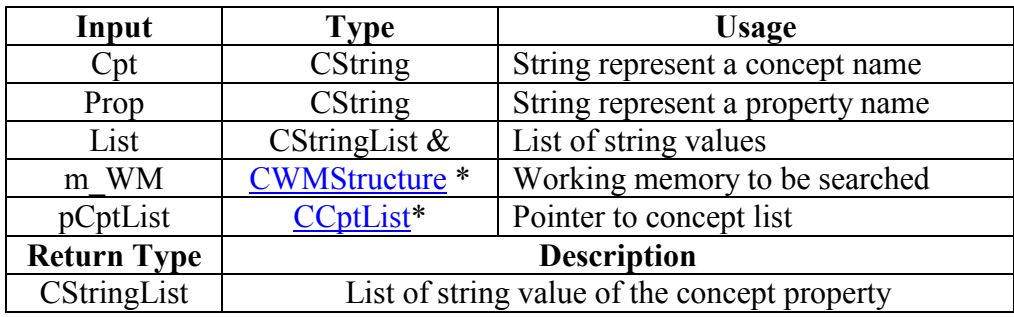

#### 3-3-9 GetValue

This method search in working memory and get the value of the property, if there is no value in the working memory, empty string will be returned

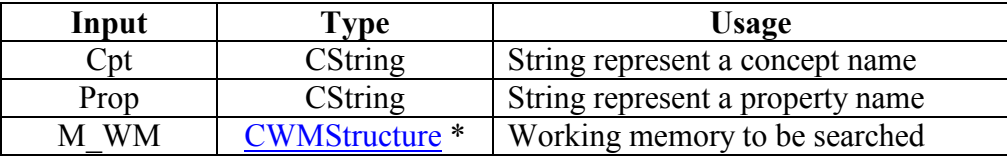

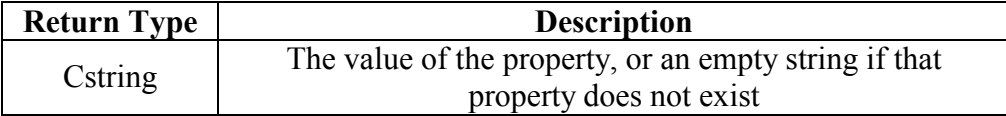

#### **GetDefaultValue**  $3 - 3 - 10$

This method return the default value of the property, otherwise it return an empty string

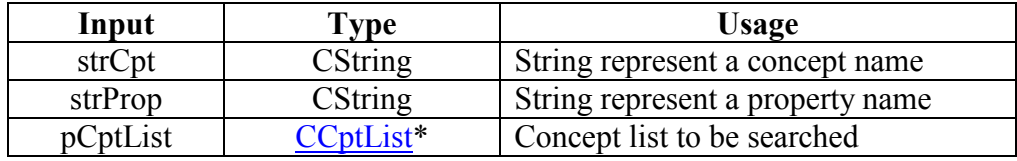

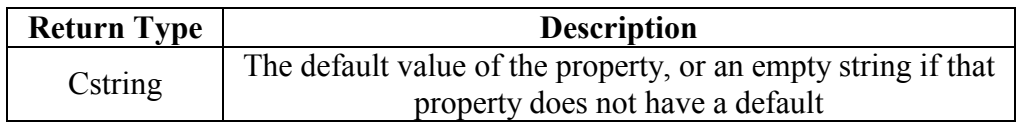

# 3-3-11 StrCptPropIn

This method search on str in str2, and return true if str existed in str2, otherwise it return false. The formate of str is"\$Cpt.Prop" and the format of str2 is ""\$Cpt.Prop"\$Cpt.Prop......". This method is called by AskingCheck method during inference process to ask user about the unknown property

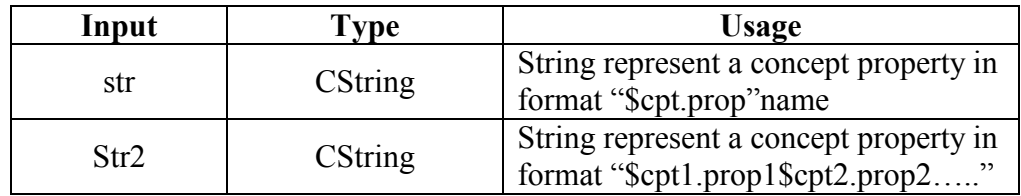

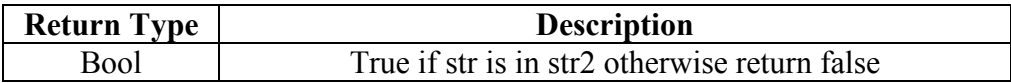

#### 3-3-12 AskUser

This method displays a dialogue to get the value of the properties (existed in input parameter str in format "\$cpt.prop......") from the user and set this value to working memory. If this property already has a value in working memory then the dialogue will not appear, and the string containing a values of those properties will be returned

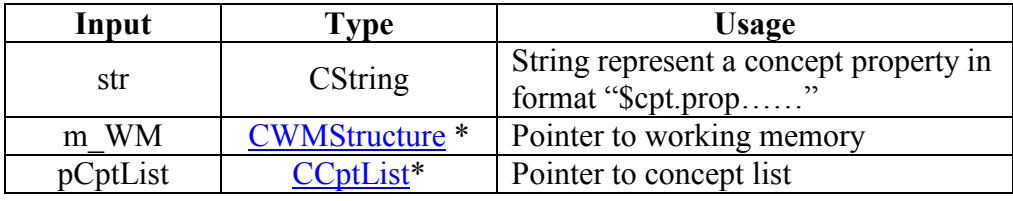

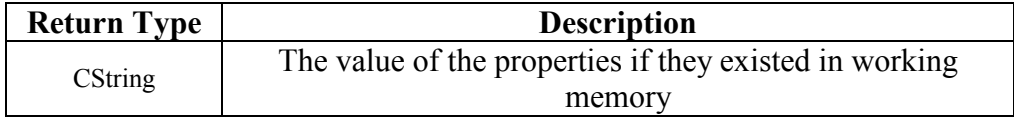

# 3-3-13 AskingCheck

This is an intelligent method used to check the condition of the rule if it is contains unknown properties and those properties required to inference process or not.

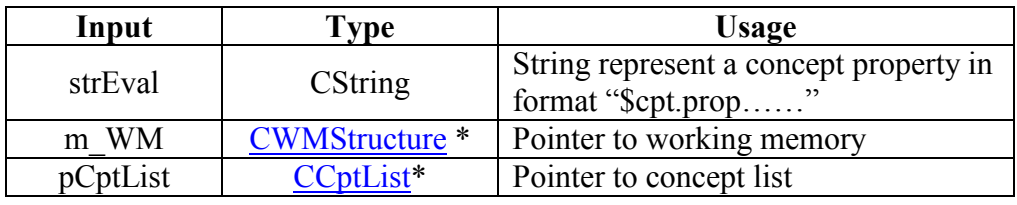

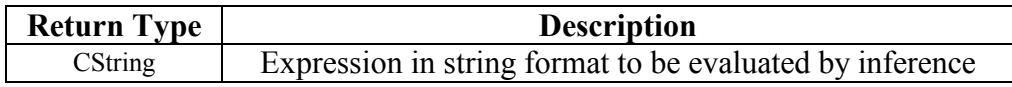

# 3-3-14 SetToWM

This method set the value of the property into working memory under the key consists of "strCpt-strProp".

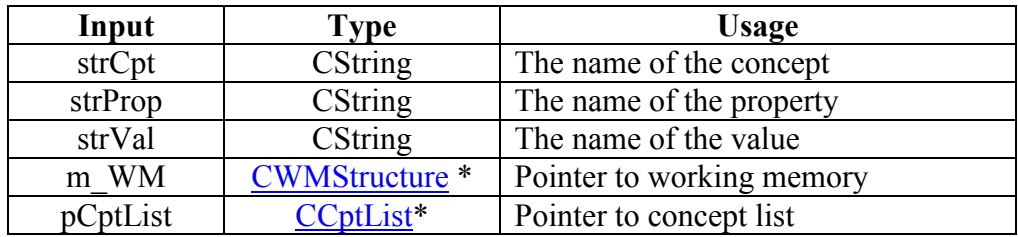

# 3-3-15 Run

This method fire the rule, and return true or false based on the condition of that rule.

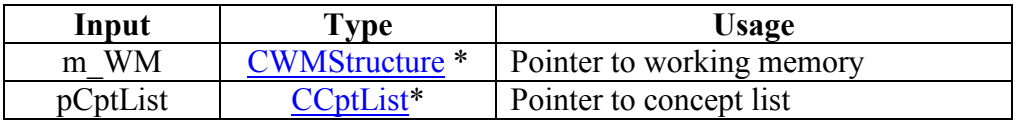

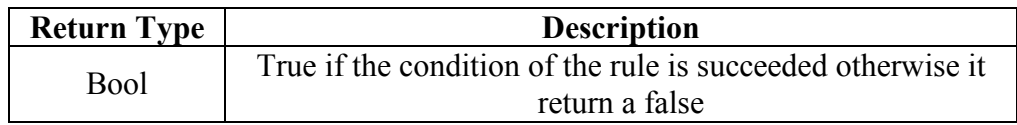

# 3-3-16 GetCondition

This method return string condition of the rule

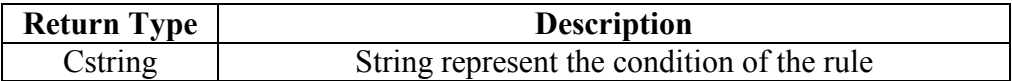

# 3-3-17 GetAction

This method return string action of the rule

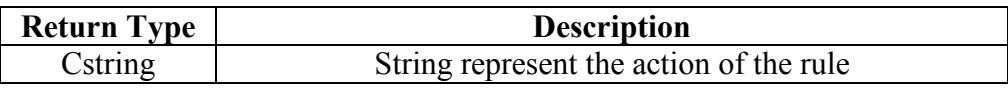

# 3-3-18 SetCondition

This method set the condition to the rule object

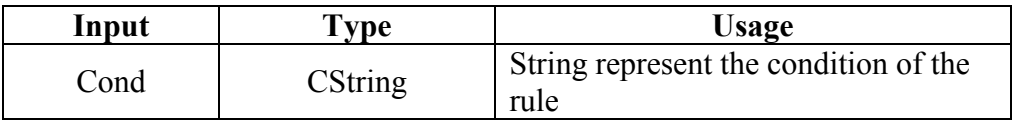

# 3-3-19 SetAction

This method set the Action to the rule object

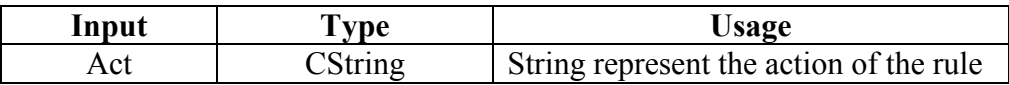

# 3-3-20 StrToDate

This method Convert a string to date

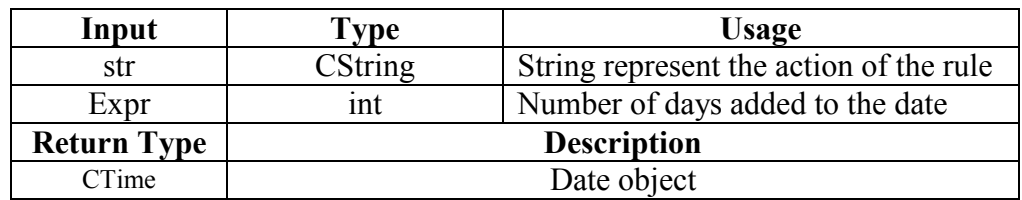

# 3-3-21 GetType

Retrieve the type of the property from the stored knowledge base.

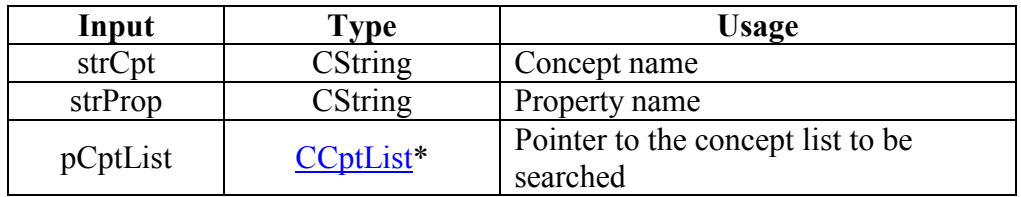

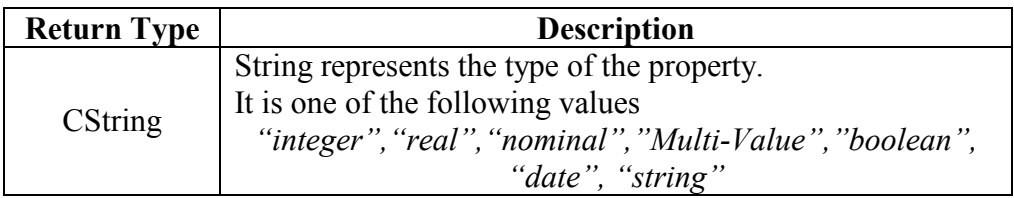

# 3-3-22 ReplaceNow

Replace now string in the input string by the current date in that string.

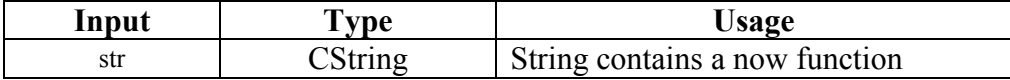

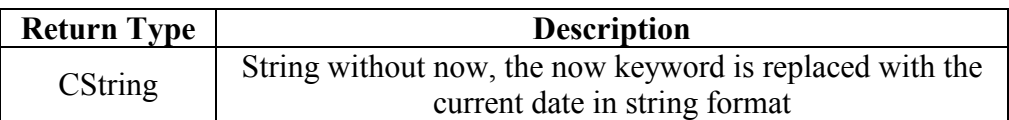

# 3-3-23 AddActionToWM

Parse the action and executes every command of it.

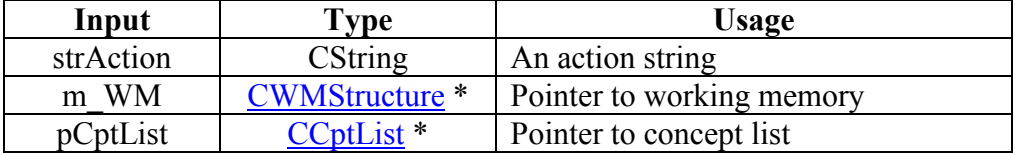

# 3-3-24 ReplaceAbsDate

Convert a string date to a string days.

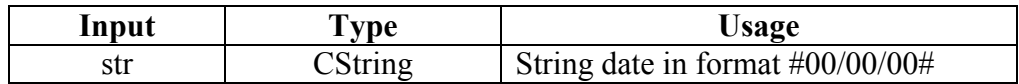

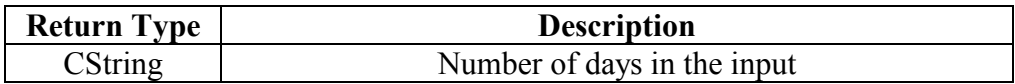

# 3-3-25 EvalDateFun

Evaluate a a function of date expressions like month year and day and return the value in string format.

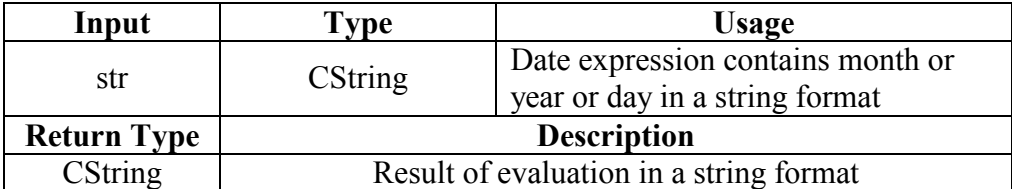

# 3-3-26 EvalDate

Evaluate a date expressions and return the value in string format.

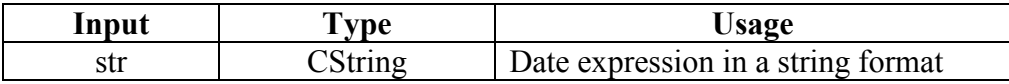

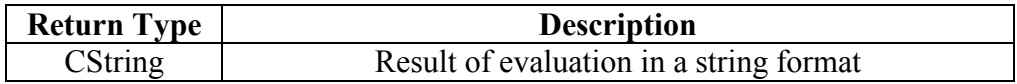

# 3-3-27 Substitute

This method parses the condition and replaces each concept property with its value from working memory, and return substituted condition in a string format.

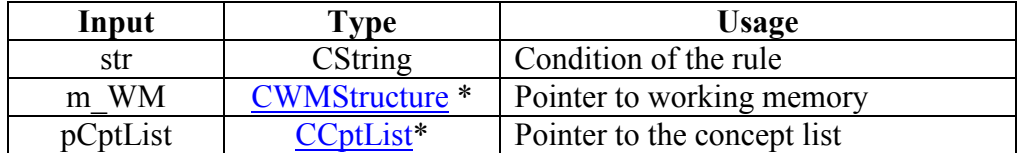

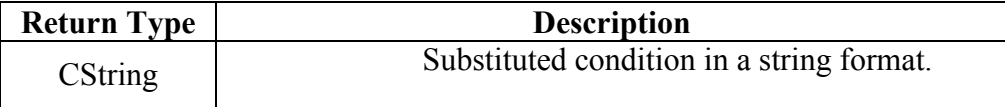

# 3-3-28 EvalFunction

This method evaluates an expression in a string format, which contains concept property or more and returns a value in a string format

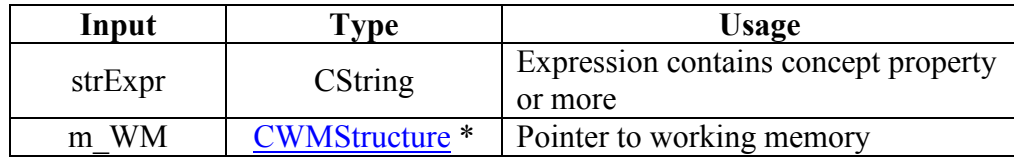

<span id="page-15-0"></span>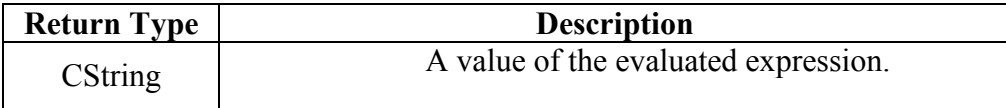

# 3-3-29 RemoveSpace

Remove a white space from the condition of the rule before evaluate them

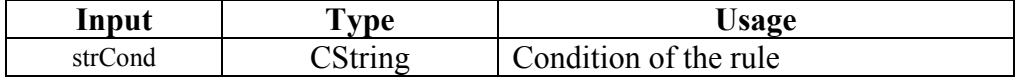

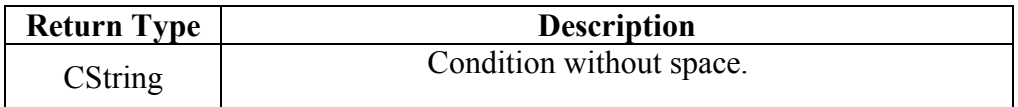

# 3-3-30 ValidateDateFun

Parse a string date to check if it contains a date function in a valid format or not

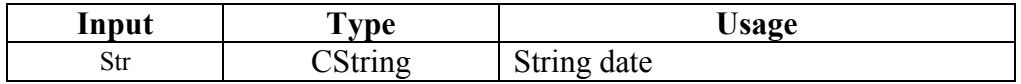

# 3-3-31 ValidateDate

Parse a string date to check if it in a valid format or not

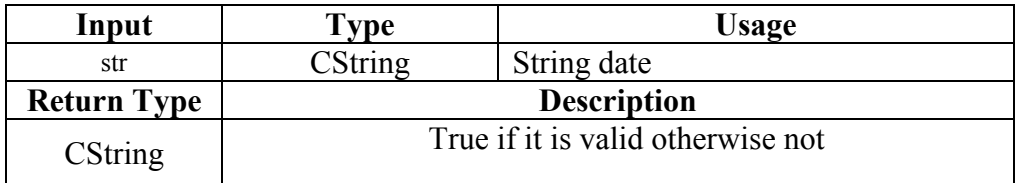

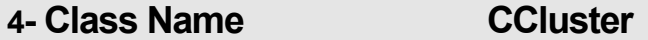

# 4-1 Description:

 $\mathbb I$  This class is used to store the collection of rules

# 4-2 Properties:

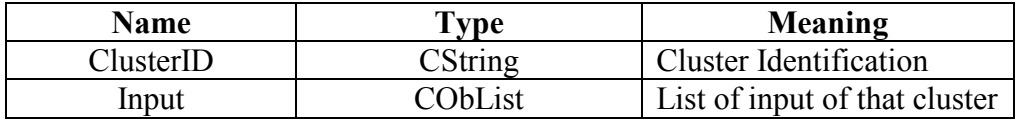

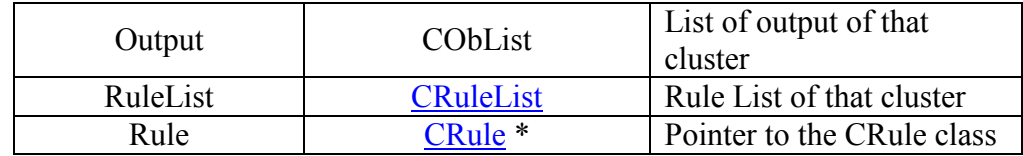

#### 4-3 Methods

This class has 5 methods

# 4-3-1 Serialize

This method is used to save and load the Cluster class on hard disk.

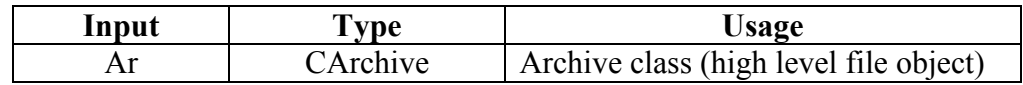

# 4-3-2 RunByPriority

This method sorts the rules in the cluster according to its priority and then run those sorted rules.

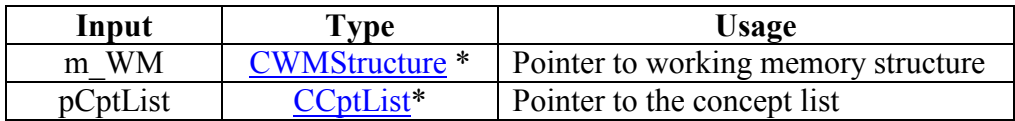

# 4-3-3 Run

This method runs each rule in the cluster regardless its priority

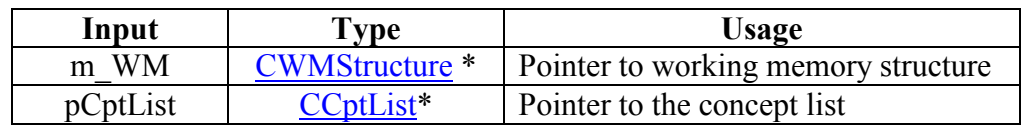

# 4-3-4 RunRule

This method lookup on the rule ID stored in parameter strRule and then call rule method to run this rule

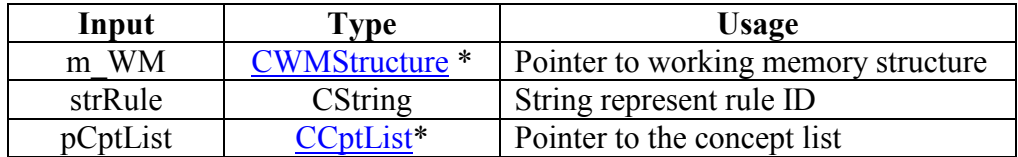

# 4-3-5 RunRule

This call rule method to run this rule, and return true or false.

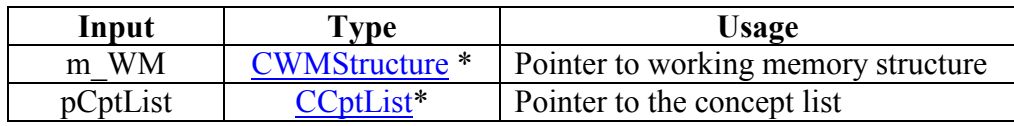

<span id="page-17-0"></span>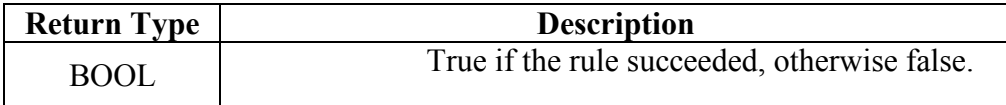

#### 5- Class Name **CInference**

# 5-1 Description:

This class is used to store the collection of Cluster

#### 5-2 Properties:

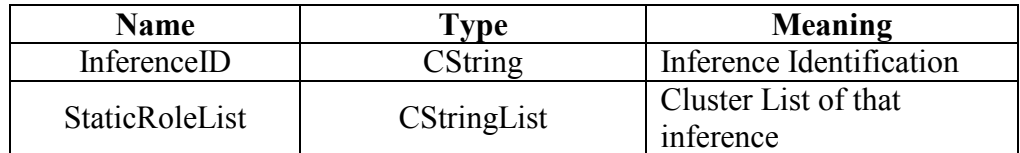

# 5-3 Methods

This class has one method

#### 5-3-1 Serialize

This method is used to save and load the **CInference** class on hard disk.

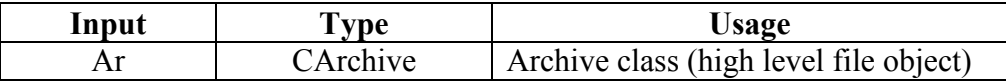

#### 6- Class Name

#### **CValue**

# **6-1 Description:**

This class is used to store the one value to working memory structure

# **6-2 Properties:**

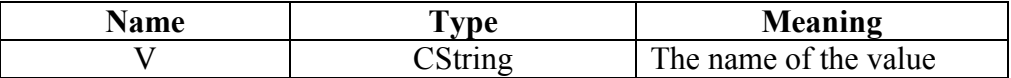

# 6-3 Methods

This class has one method

#### <span id="page-18-0"></span>6-3-1 Serialize

This method is used to save and load the CValue class on hard disk.

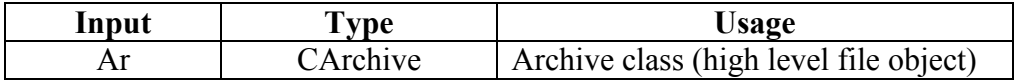

#### 7- Class Name **CValueList**

#### **7-1 Description:**

This class is used to store the List of values to working memory  $\blacksquare$ structure

#### 7-2 Properties:

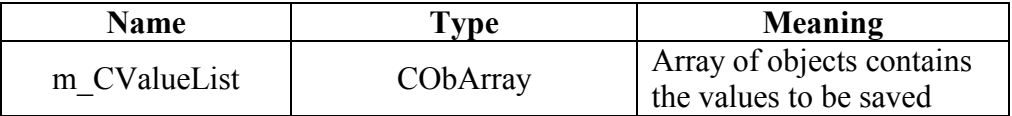

# 7-3 Methods

This class has one method

#### 7-3-1 Serialize

This method is used to save and load the CValueList class on hard disk.

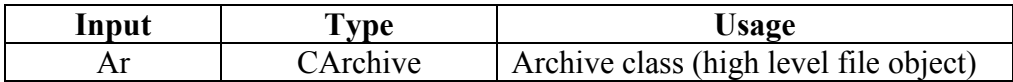

#### 8- Class Name **CCptSheet**

#### 8-1 Description:

This class is used to display the concept editor on the screen, The concept editor consists of group of pages. Each page have a class to maintain it, we will describe each class individually

# 8-2 Properties:

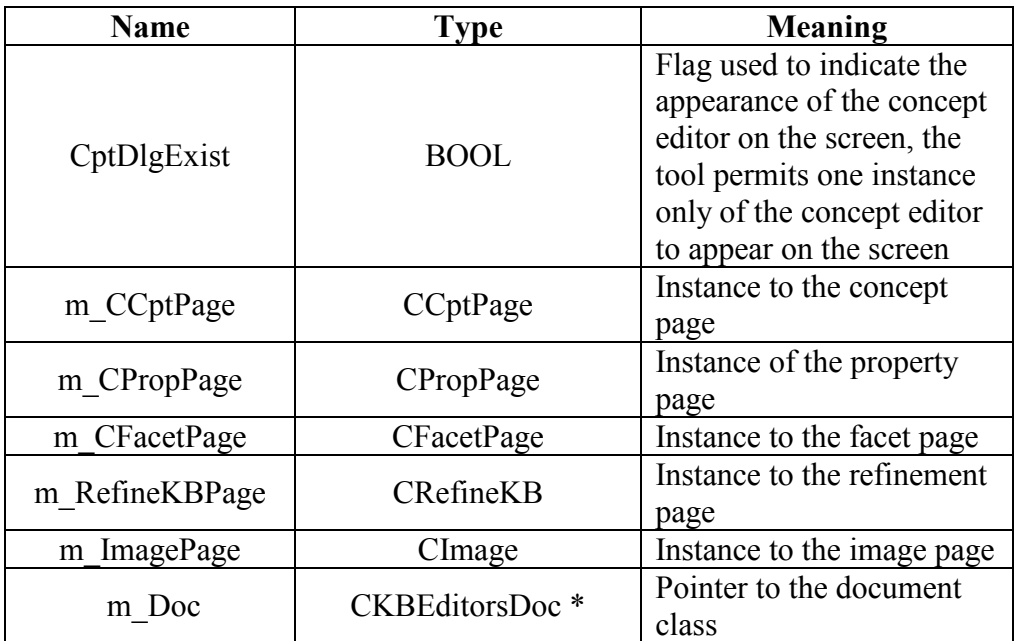

# 8-3 Methods

This class has five methods

# 8-3-1 CCptSheet

Constructor of the class, init the caption, default page, parent window of the sheet

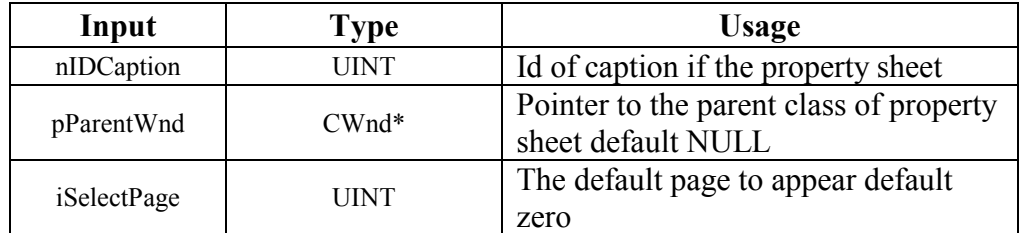

# 8-3-2 CCptSheet

Overloaded constructor of the class, init the caption, default page, parent window of the sheet

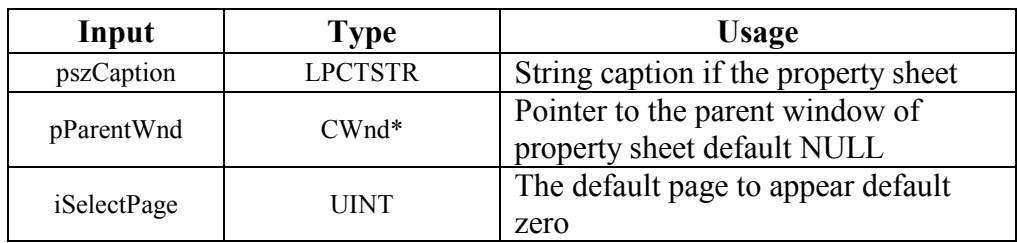

# <span id="page-20-0"></span>8-3-3 SeeDoc

This method used to initiate the pointer to the document class when creating concept sheet

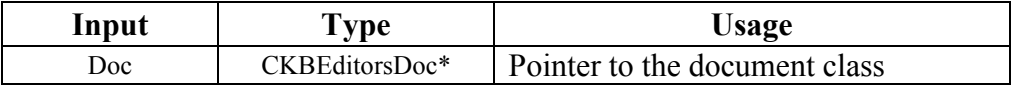

# 8-3-4 OnlnitDialog

The framework of MFC classes calls this method; we use it to pass the pointer document to each concept sheet page

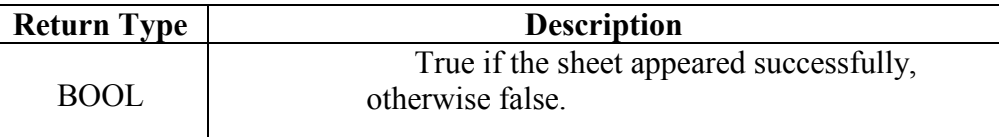

# 8-3-5 DestroyWindow

The framework of MFC classes calls this method; we use it to init the concept sheet flag

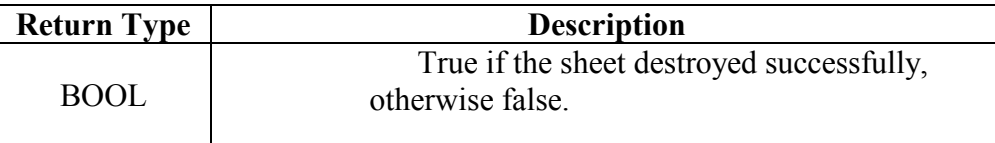

# 9- Class Name

#### **CRuleSheet**

# 9-1 Description:

This class is used to display the Rule editor on the screen; the Rule editor consists of two pages. Each page have a class to maintain it, we will describe each class individually

# 9-2 Properties:

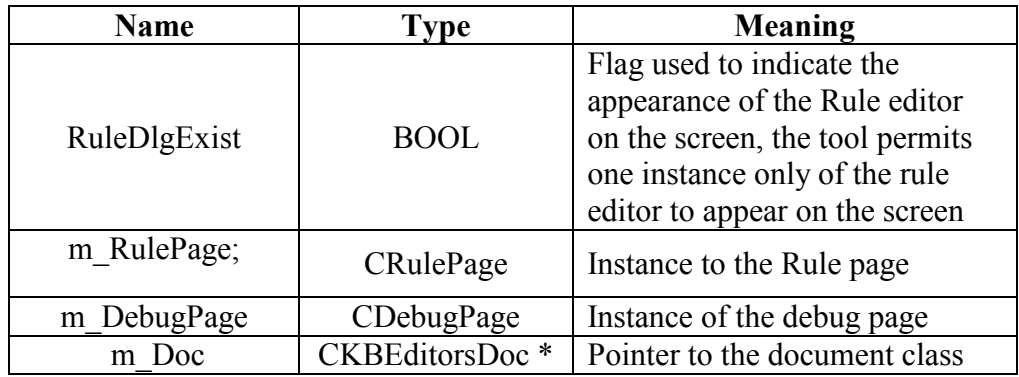

# 9-3 Methods

This class has five methods

# 9-3-1 CRuleSheet

Constructor of the class, init the caption, default page, parent window of the sheet

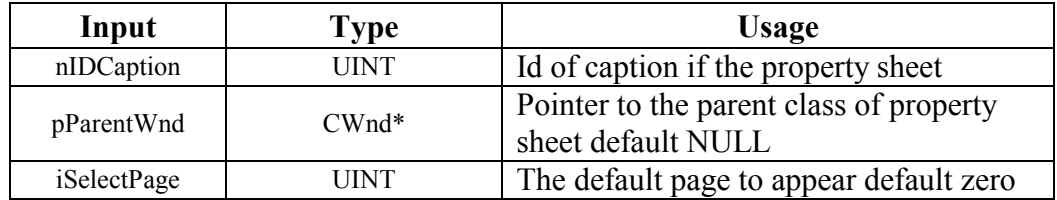

#### 9-3-2 CRuleSheet

Overloaded constructor of the class, init the caption, default page, parent window of the sheet

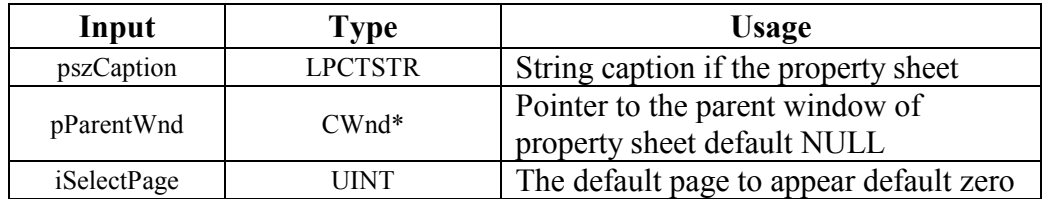

#### 9-3-3 SeeDoc

This method used to initiate the pointer to the document class when creating Rule sheet

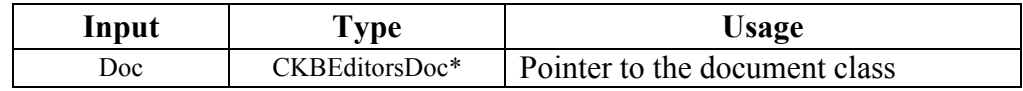

# 9-3-4 OnlnitDialog

The framework of MFC classes calls this method; we use it to pass the pointer document to each rule sheet page

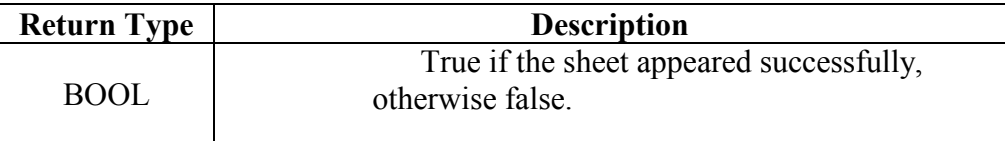

# 9-3-5 DestroyWindow

The framework of MFC classes calls this method; we use it to init the rule sheet flag

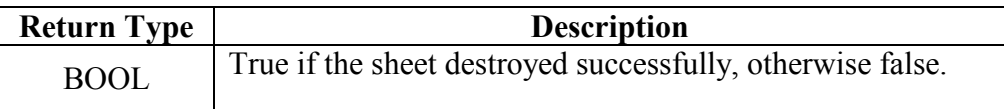

# <span id="page-22-0"></span>10- Class Name

## **CDateDlg**

# 10-1 Description:

This class is used to display the Dialogue to get the value of any property of type date required during reasoning process

# 10-2 Properties:

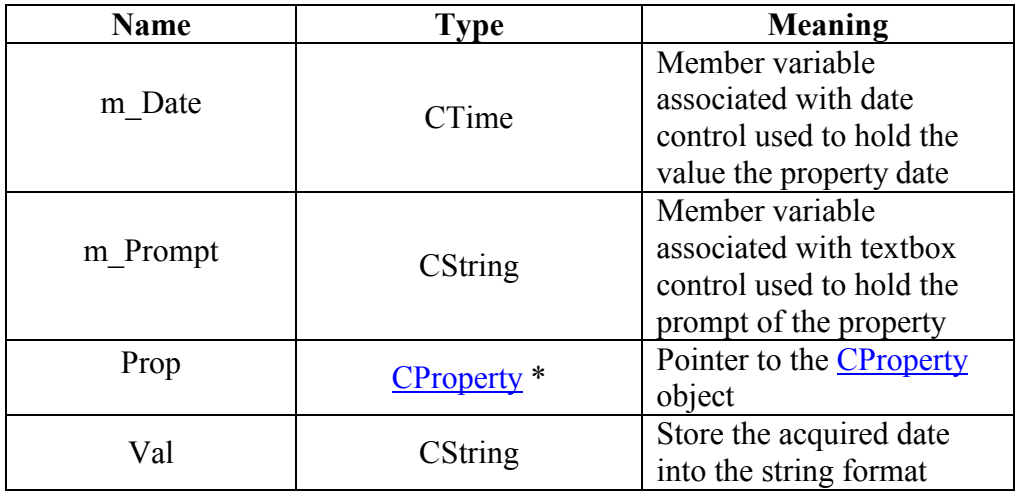

#### 10-3 Methods

This class has five methods

# 10-3-1 CDateDlg

Constructor of the dialogue

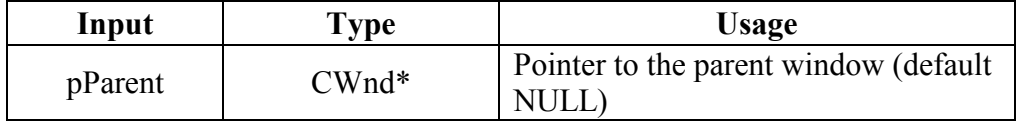

# 10-3-2DoDataExchange

This method created by the framework of MFC weathered, is used to make an association between the visual interface appear to the user and member variables

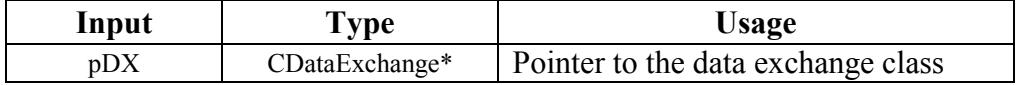

# <span id="page-23-0"></span>10-3-3OnInitDialog

This event handler is called when the dialogue appear on the screen, used to init the member variables of the dialogue class

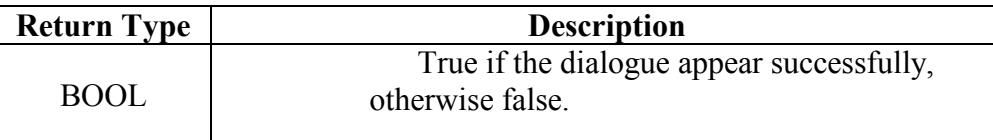

#### 10-3-4SeeData

This method is used to init the CProperty pointer that is used by dialogue to retrieve the prompt of that property.

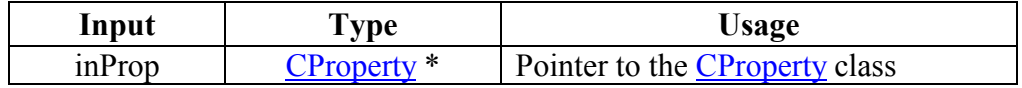

# 10-3-50nOK

This event handler is used to close the dialogue and store the value gets from the user in the working memory

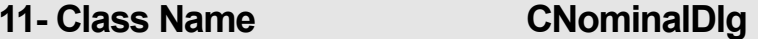

# 11-1 Description:

*This class is used to display the Dialogue to get the value property of type nominal required during reasoning process* This class is used to display the Dialogue to get the value of any

# 11-2 Properties:

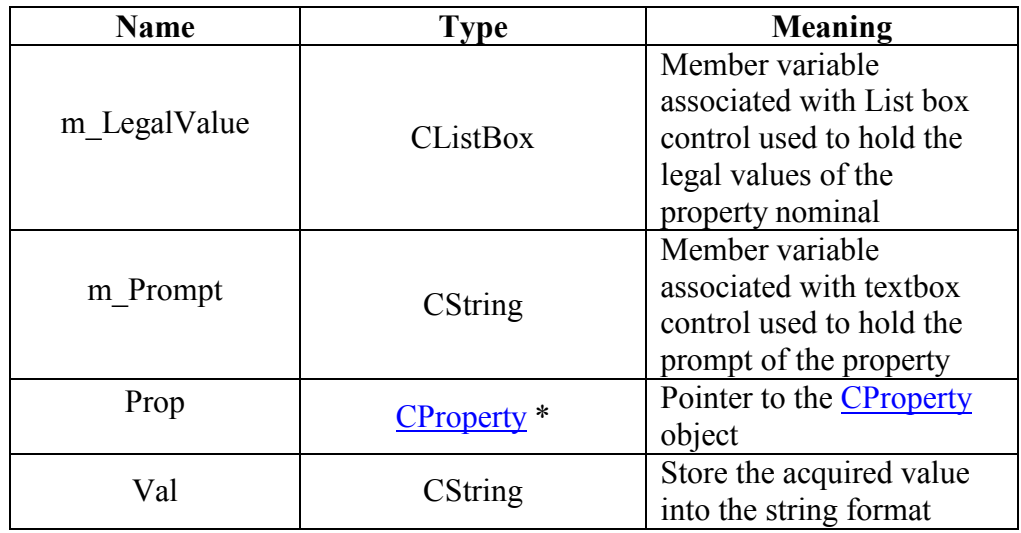

#### 11-3 Methods

This class has five methods

# <span id="page-24-0"></span>11-3-1 CNominalDlg

Constructor of the dialogue

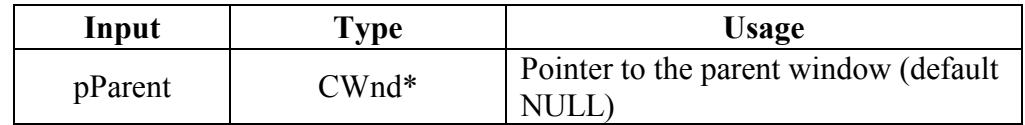

# 11-3-2 DoDataExchange

This method created by the framework of MFC weathered, is used to make an association between the visual interface appear to the user and member variables

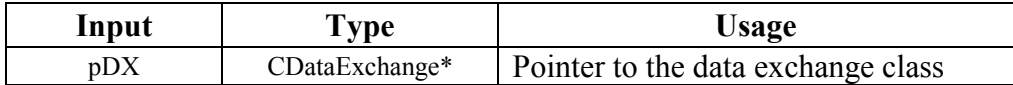

# 11-3-3 OnlnitDialog

This event handler is called when the dialogue appear on the screen, used to init the member variables of the dialogue class

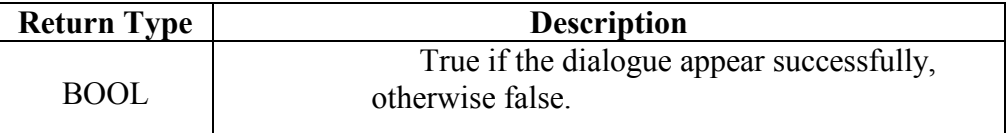

# 11-3-4 SeeData

This method is used to init the CP roperty pointer that is used by dialogue to retrieve the prompt of that property.

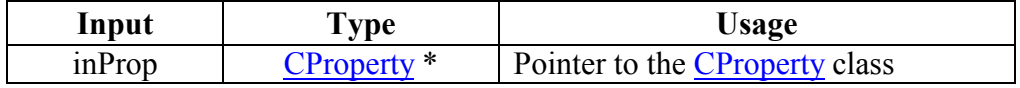

# 11-3-5 OnOK

This event handler is used to close the dialogue and store the value gets from the user in the working memory

# 12- Class Name

#### **CNumberDlg**

#### 12-1 Description:

This class is used to display the Dialogue to get the value of any  $\parallel$  property of type number required during reasoning process

# 12-2 Properties:

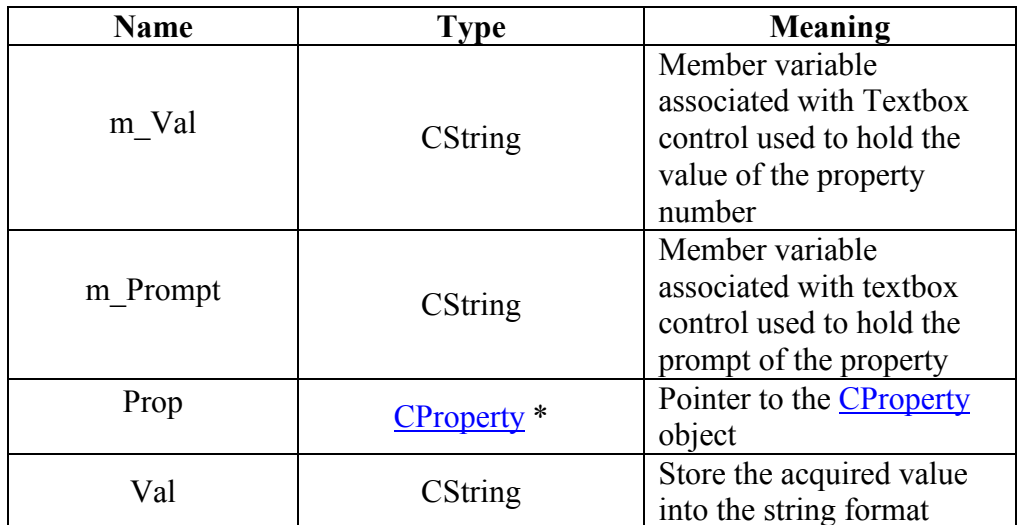

# 12-3 Methods

This class has five methods

# 12-3-1 CNominal Dlg

Constructor of the dialogue

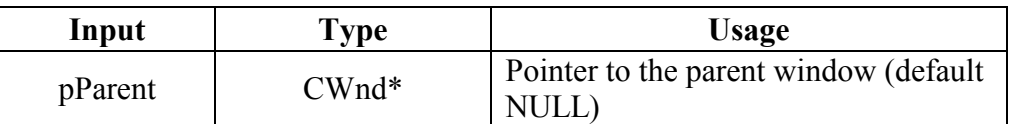

# 12-3-2DoDataExchange

This method created by the framework of MFC weathered, is used to make an association between the visual interface appear to the user and member variables

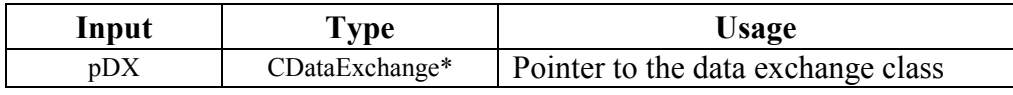

# 12-3-30nlnitDialog

This event handler is called when the dialogue appear on the screen, used to init the member variables of the dialogue class

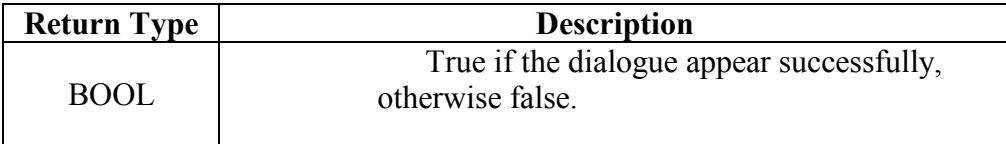

# <span id="page-26-0"></span>12-3-4SeeData

This method is used to init the CProperty pointer that is used by dialogue to retrieve the prompt of that property.

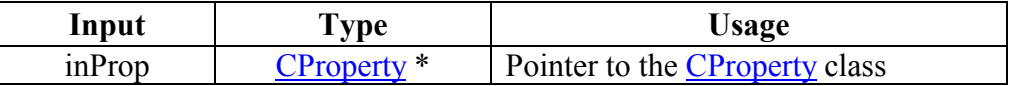

# 12-3-50n0K

This event handler is used to close the dialogue and store the value gets from the user in the working memory

# 13- Class Name

#### **CKBDB**

# 13-1 Description:

The responsibility of CKBDB class is to<br>specific table-field if their type matched The responsibility of CKBDB class is to associate specific concept-property with

# 13-2 Properties:

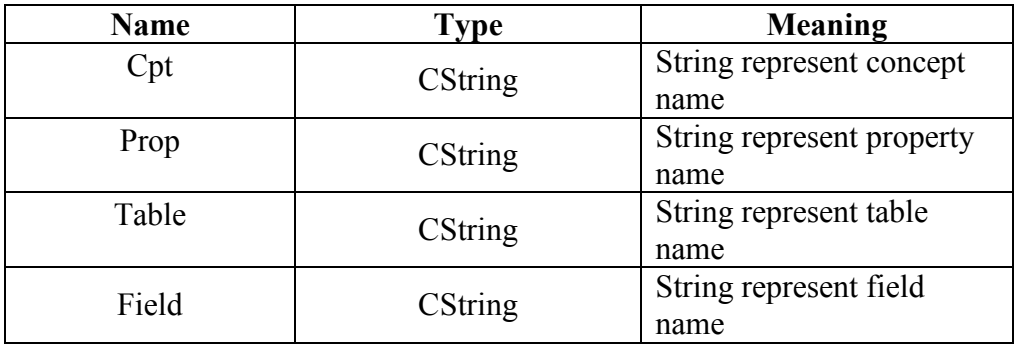

# 13-3 Methods

This class has three methods

# 13-3-1 Serialize

This method is used to save and load the CKBDB class on hard disk.

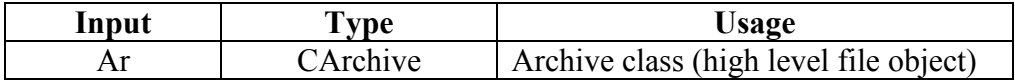

# <span id="page-27-0"></span>13-3-2CKBDB

Constructor of the class used to init the property of the instance of CKBDB.

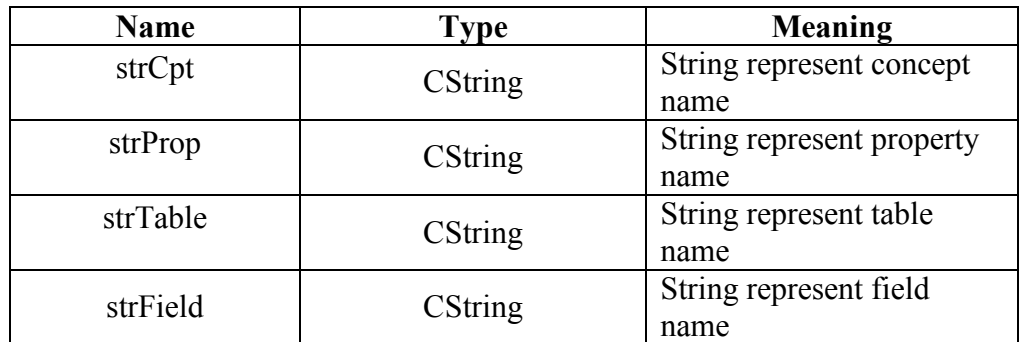

# 13-3-3GetCptPropTblFld

This method returns the values of the protected property of the class.

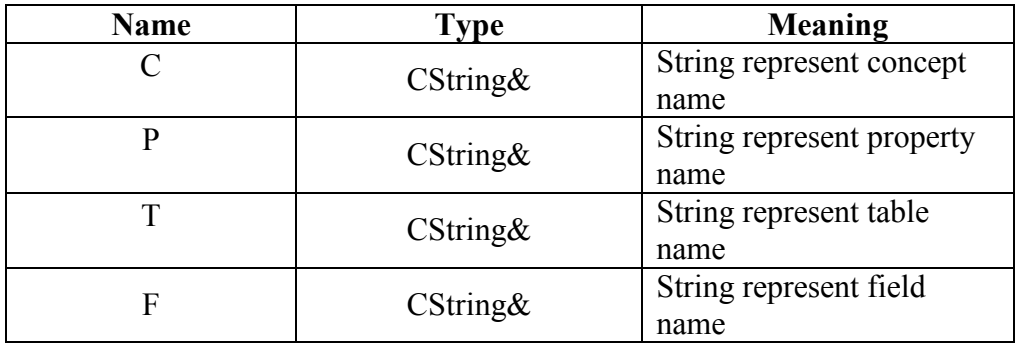

# 14- Class Name

# **CTblKeys**

# 14-1 Description:

The responsibility of CTblKeys class is to hold the list of keys of specific table and also list of their types

# 14-2 Properties:

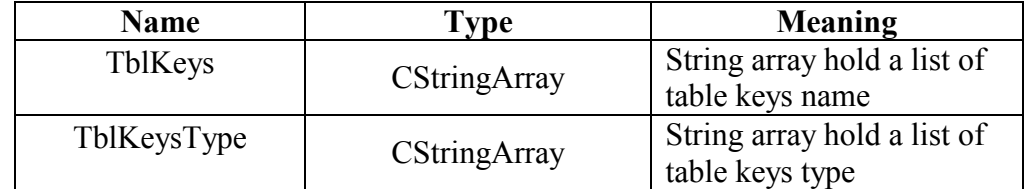

## <span id="page-28-0"></span>14-3 Methods

This class has three methods

#### 14-3-1 Serialize

This method is used to save and load the CTbIKeys class on hard disk.

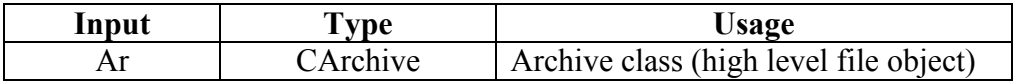

## 14-3-2CTblKeys

Constructor of the class used to init the property of the instance of CTblKeys.

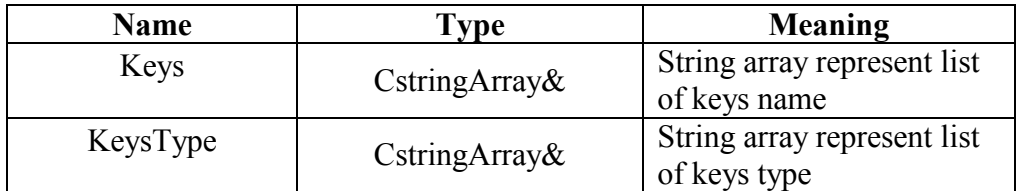

# 14-3-3GetTblKeys

This method returns the values of the private property of the class.

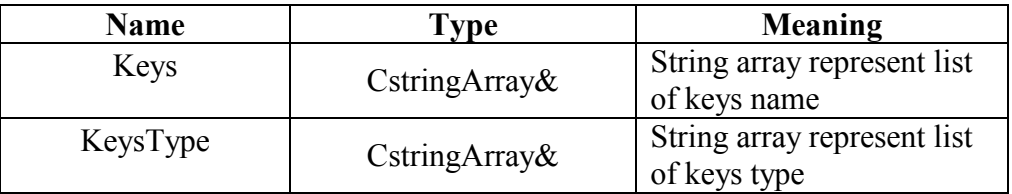

# 14-3-4 Remove All Keys

This method removes all keys in the instance.

# 15- Class Name

#### **CDBHandle**

# 15-1 Description:

The responsibility of CDBHandle class is to provide all operations required to  $\parallel$  access the database

#### **15-2 Properties:**

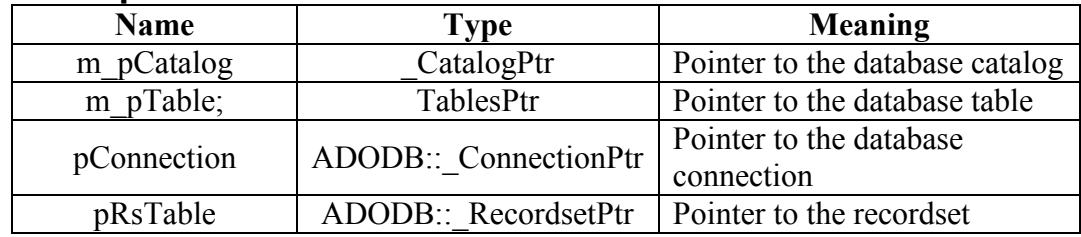

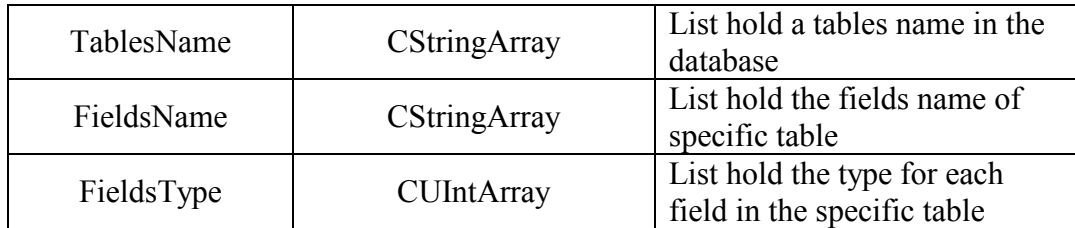

# 15-3 Methods

This class has eleven methods

# 15-3-1CDBHandle

Constructor of the class, used to init the catalog, table pointer to NULL

# 15-3-2~CDBHandle

Destructor of the class used to remove all elements of the lists of the instance

# 15-3-3OpenDBCatalog

This method open the database catalog from the database name stored in the input parameter.

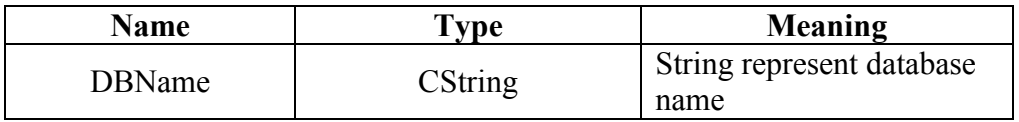

# 15-3-4GetTables

This method fills the input array with the tables name in the opened database. This method should be called after calling OpenDBCatalog method

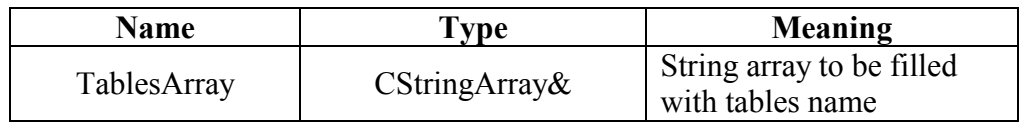

# 15-3-5GetFields

This method fills the input array with the field's name of input table name of the opened database. This method should be called after calling GetTables method

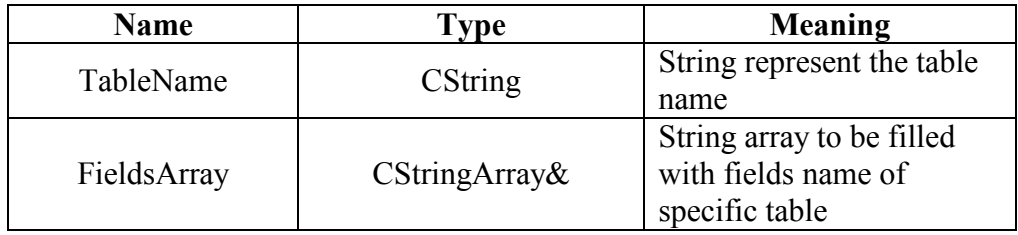

# 15-3-6GetTableIndex

Return with the index of the input table name from the TablesName array

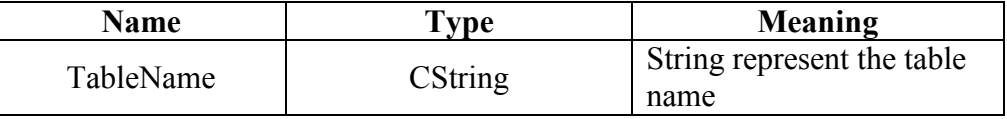

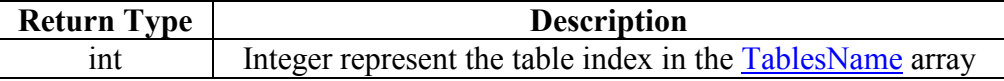

# 15-3-7 GetFieldIndex

Return with the index of the input field name from the FieldsName array

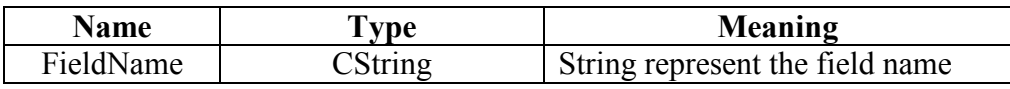

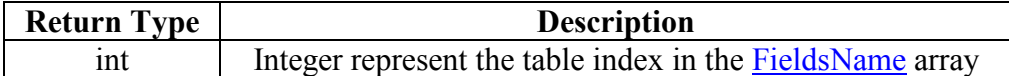

# 15-3-8GetFieldType

Return with the type of the input field name

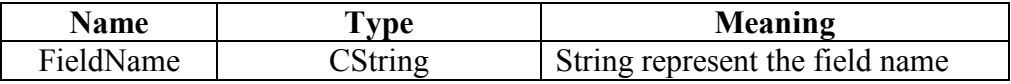

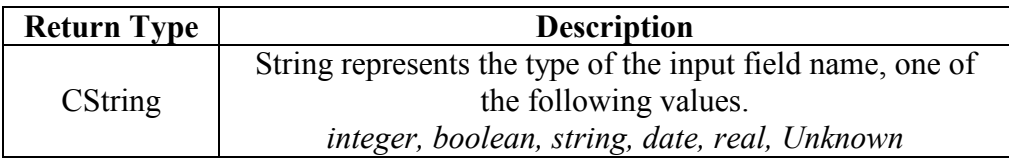

#### 15-3-9 Get Table Keys

This method fills the input array with keys name of the specific table

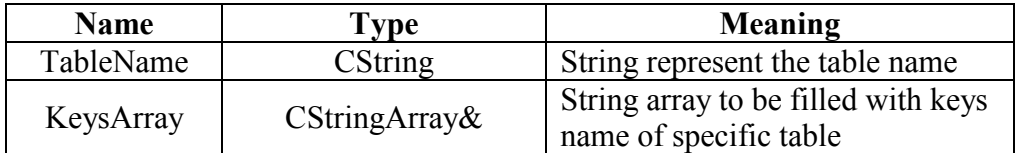

# 15-3-10 OpenDBTable

This method open the specific table and display each raw of its data to the user

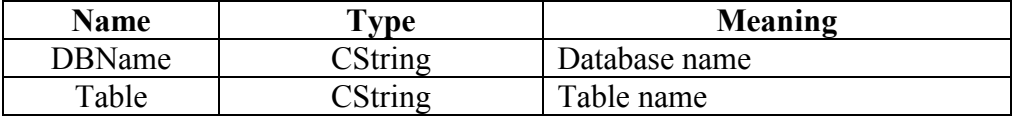

# <span id="page-31-0"></span>15-3-11 GetDBValue

This method perform a query on the specific table to get the value of specific field

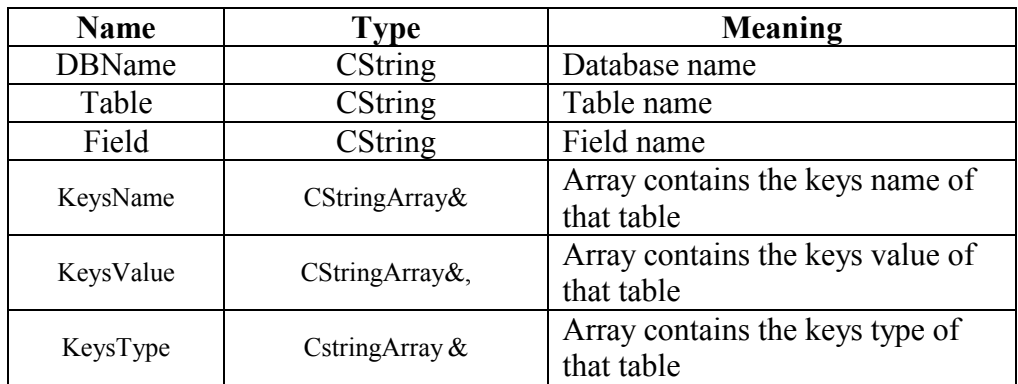

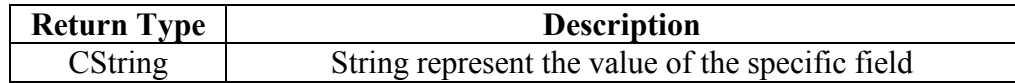

#### 16- Class Name

#### **CMSFlexGrid**

#### 16-1 Description:

The Microsoft FlexGrid (MSFlexGrid) control displays and operates on tabular data. It allows complete flexibility to sort, merge, and format tables containing strings and pictures. This class is added when we add MSFlexGrid.OCX in any dialogue. This class has many methods we use just few of them and we will describe those methods only

#### 16-2 Methods

The seven methods used are described

#### 16-2-1 GetRows

Return with a number of rows in grid

#### 16-2-2 Refresh

Forces a complete repaint of a grid control

#### 16-2-3Removeltem

Removes a row from an MSHFlexGrid at run time

#### <span id="page-32-0"></span>16-2-4SetTextMatrix

Set a string into specific cell

#### **16-2-5GetRow**

Return an index of a selected row

#### 16-2-6SetRows

Init or update the total number of rows in the grid

#### 16-2-7 Get Text Matrix

Set the string at a specific cell

#### 17- Class Name

#### **CWebBrowser2**

#### **17-1 Description:**

The WebBrowser control adds browsing, document viewing, and data downloading capabilities to the application. This class is added when we add shdocvw.dll in any dialogue. This class has many methods we use just one method and we will describe this method only

#### 17-2 Methods

The only method used are described

#### 17-2-1 Navigate

Display a string in an HTML format in the browser control

# **18- Class Name**

#### **CKBEditorsApp**

#### **18-1 Description:**

It is the main application class in MFC encapsulates the initialization, running, and termination of an application for Windows. It is created automatically by application Wizard. An application built on the framework must have one (and only one) object of a class derived from CWinApp This object is constructed before windows are created. For more details return to the MFC documentation in MSDM

#### <span id="page-33-0"></span>18-2 Methods

The only method used are described

#### 18-2-1 InitInstance

The standard InitInstance implementation created by AppWizard performs the following tasks:

- $\circ$ As its central action, creates the document templates that, in turn, create documents, views, and frame windows.
- Loads standard file options from an . INI file or the Windows  $\circ$ registry, including the names of the most recently used files.
- $\circ$ Registers one or more document templates.
- Processes the command line to open a document specified on the  $\circ$ command line or to open a new, empty document

#### 19- Class Name

#### **CMainFrame**

#### **19-1 Description:**

The MFC framework uses frame windows to contain views. The two components—frame and contents—are represented and managed by two different classes in MFC. A frame-window class manages the frame, and a view class manages the contents. The view window is a child of the frame window, for more details return to the MFC documentation in MSDN

#### 19-2 Methods

The created methods is:

#### 19-2-1 OnCreate

This member function is called by the framework to allow the application to handle a Windows message. The parameters passed to your function reflect the parameters received by the framework when the message was received

#### 19-2-2 PreCreateWindow

This member function is created automatically by application wizard and is called by the framework before the creation of the Windows; the update code is added to this method to adjust the position of the created window.

# <span id="page-34-0"></span>20-1 Description:

AppWizard gives us a head start on the program development by creating skeletal document and view classes. We can then use Class Wizard to map commands and messages to these and to write their member functions, for more details return to the MFC documentation in MSDN.

This class is responsible for display the main KSR toolbar

#### 20-2 Methods

The class has eleven methods, are described below, in addition eleven method created by framework and not used:

#### 17-2-1 On New KB

This method create an empty KB

#### 17-2-2OnConcept

This method displays the concept editor on the screen.

#### 17-2-30nRule

This method displays the Rule editor on the screen.

#### 17-2-4OnInference

This method displays the inference editor on the screen.

#### 17-2-5OnTableEdit

This method displays the table editor on the screen.

#### 17-2-6OnService

This method displays the database editor on the screen.

#### 17-2-7OnCreateMetaKB

This method displays the Meta KB dialogue on the screen.

#### 17-2-8OnGenerateDoc

This method displays the documentation dialogue on the screen.

#### 17-2-9 On Validation

This method creates the validation report and displays it on the screen.

# <span id="page-35-0"></span>17-2-10 ValidateCondition

This method check the validity of condition of specific rule, and return with the string represents the error, if it is exist.

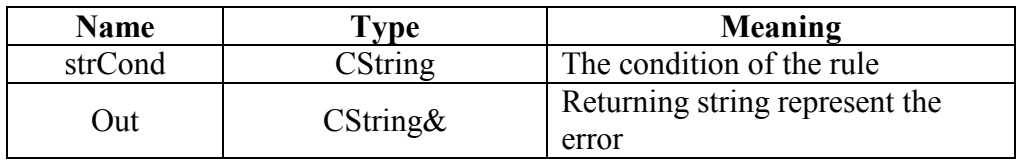

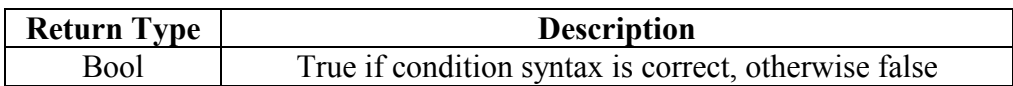

# 17-2-11 ValidateAction

This method check the validity of action of specific rule, and return with the string represents the error, if it is exist.

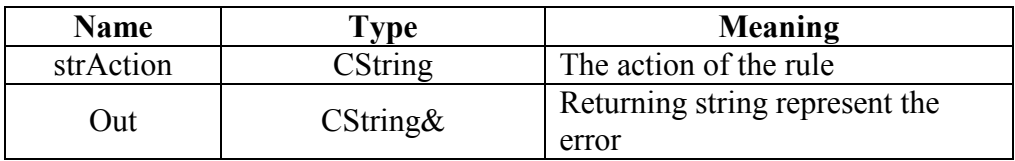

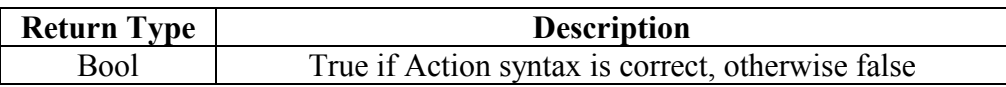

#### 21- Class Name **CKBEditorsDoc**

# 21-1 Description:

This class is created by application wizard and we added to it additional properties and method to support storing and retrieving the knowledge base structure from and to hard drive

# 21-2 Properties:

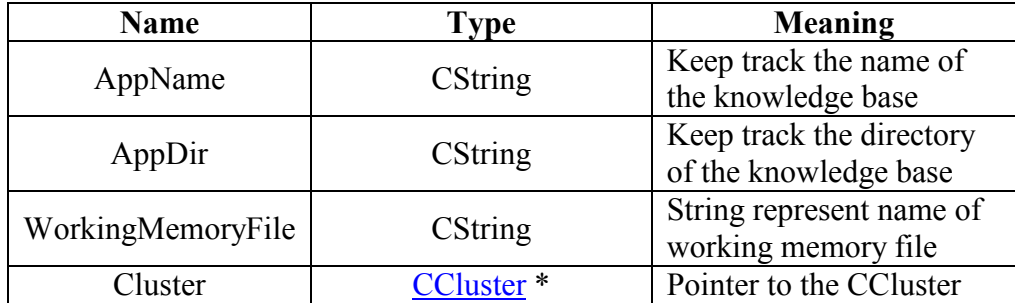

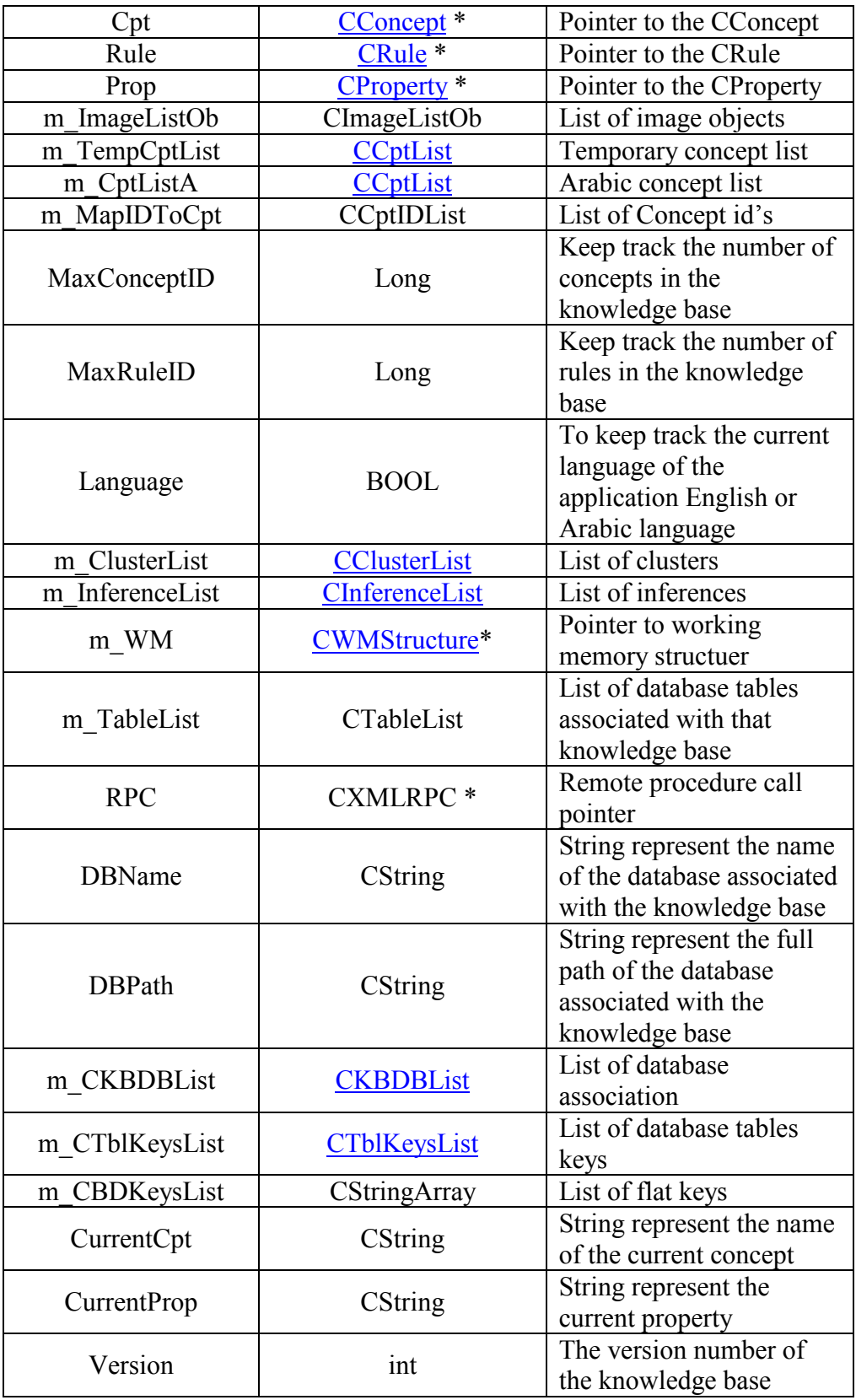

#### 21-3 Methods

This class has 31 methods

#### 21-3-1 Serialize

This method is used to save and load the rule class on hard disk.

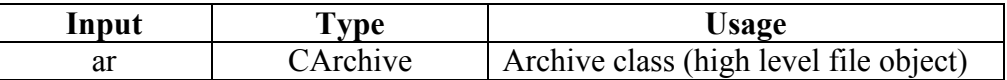

#### 21-3-2CKBEditorsDoc

Constructor of the CKBE ditors Doc class.

#### 21-3-3~CKBEditorsDoc

Disstructor of the CKBE ditors Doc class.

#### 21-3-4AbductAll

This method fills the temporary concept list with the specific concepts, properties, which are existed in the action of the specific cluster-rules. This action should contains specific value in the input  $strVal$ 

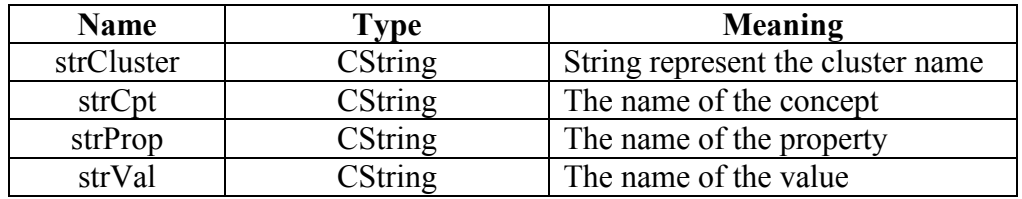

# 21-3-5AbductAll

This method fills the temporary concept list with the specific concepts, properties, which are existed in the action of the specific cluster-rules. This action should contains specific concept-property in the input strCpt, strProp

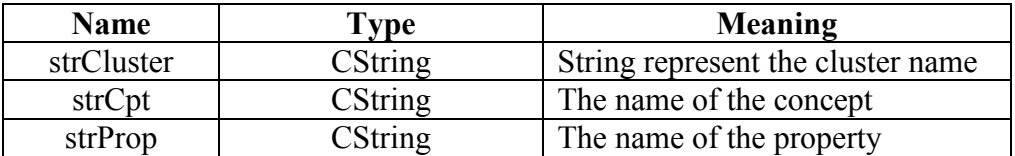

#### 21-3-6AddinTempList

This Method takes an input the condition of the rule and decomposes that condition into set of concepts, properties, and values, and adds those concepts and properties and values into temporary concept list.

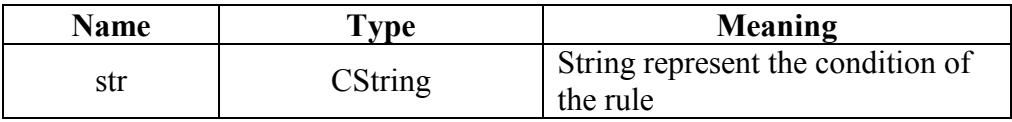

#### 21-3-7AssertToWM

This method add concept property value to working memory, this concept does not exist in the concept list

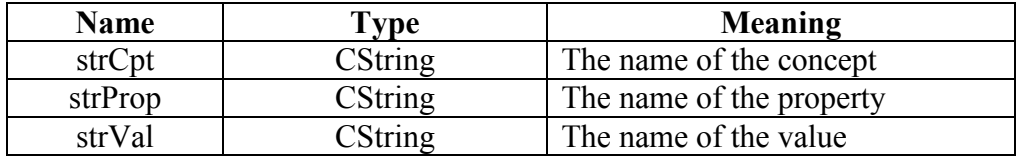

#### 21-3-8ClearDoc

Initialize all document lists and working memory

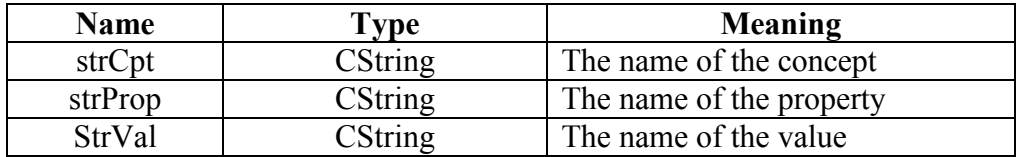

# 21-3-9DecomposeString

This method decompose the input string into the concept and property

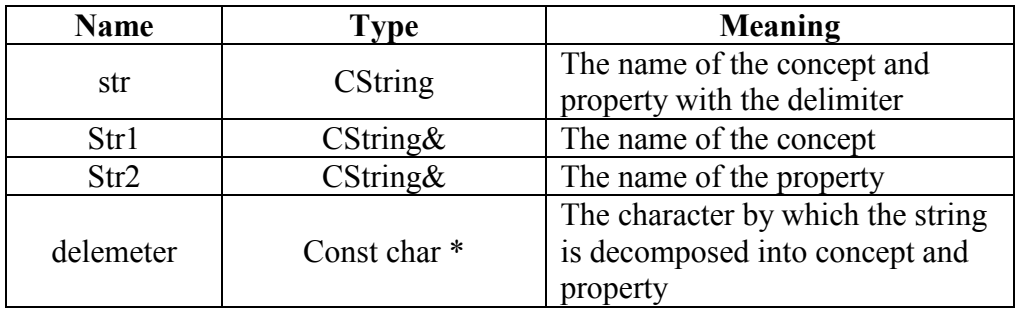

# 21-3-10 DeleteContents

Initialize all document lists and working memory, In addition it initialize the document.

# 21-3-11 GetVersion

Return with the version of the knowledge base.

#### 21-3-12 SetVersion

Set the version of the knowledge base.

#### 21-3-13 InitWM

Initialize the working memory

# 21-3-14 IsSourceValue

Test the source of value of a property

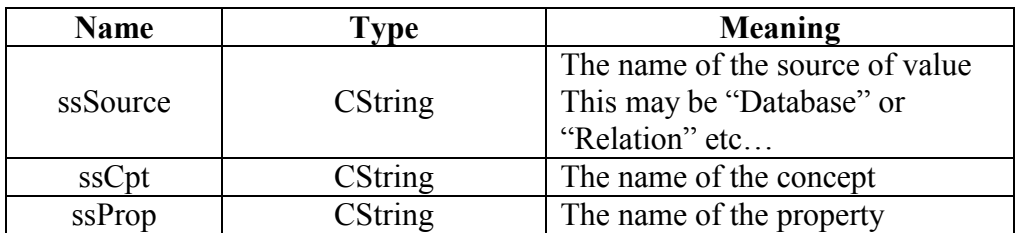

Return true if the source of value of the property match the source in the input otherwise it returns false.

#### 21-3-15 IsSourceValue

An overloaded of the above method, it test the source of value of a property, but the input is different

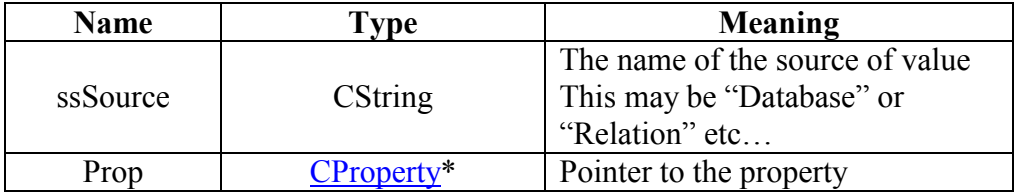

#### 21-3-16 OnCloseDocument

The MFC framework calls this event when the document is closed

#### 21-3-17 OnNewDocument

The MFC framework calls this event when new document is opened

# 21-3-18 OnOpenDocument

The MFC framework calls this event when the document is opened

#### 21-3-19 PlayInference

This method play the inference step in the input parameter

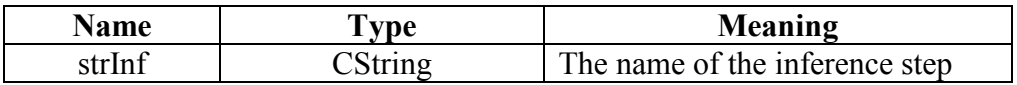

#### 21-3-20 RemoveCptPropValFromWM

This method Remove the concept-property-value from the working memory, this method not implemented yet.

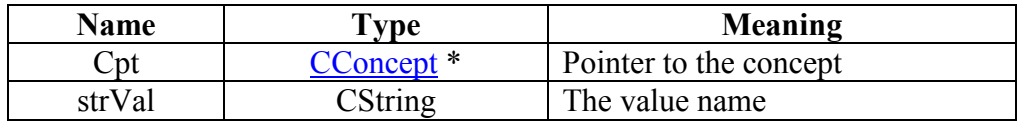

# <span id="page-40-0"></span>21-3-21 RemoveltemFromWM

This method Remove the concept-property from the working memory.

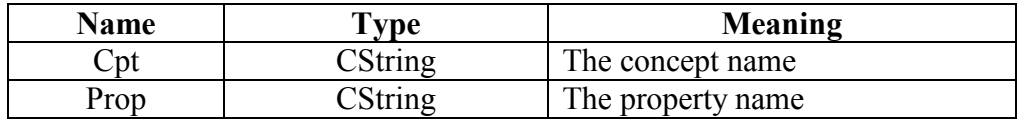

#### 21-3-22 PrintWM

This method is used for debugging, it print the working memory list to an HTML file on the current directory of the knowledgebase.

# 21-3-23 SetDBAssociationToWM

This method gets all association with the database and retrieves its value and set it in the working memory.

# 21-3-24 SetDBValueToWM

This method set concept property value in the working memory.

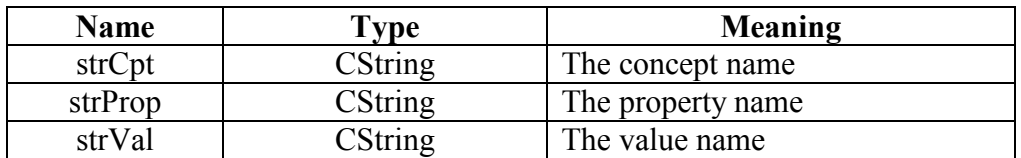

# 21-3-25 SetDefaultInWM

This method set the default value of all properties in the knowledge base in working memory.

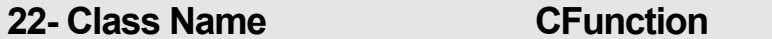

# 22-1 Description:

This class is used to store the function structure as a part of the knowledge base

#### 22-2 Properties:

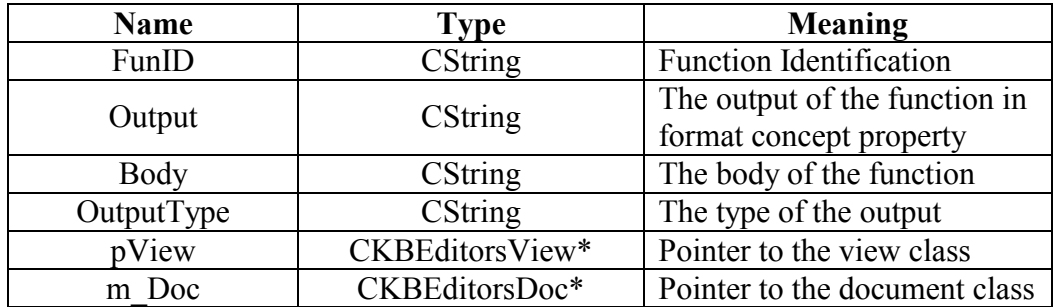

# 22-3 Methods

This class has 11 methods

#### 22-3-1 Serialize

This method is used to save and load the rule class on hard disk.

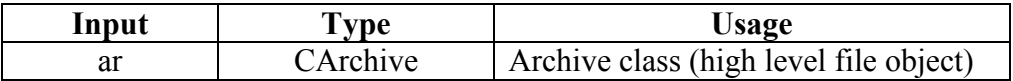

# 22-3-2CFunction

Constructor of the CFunctuon class.

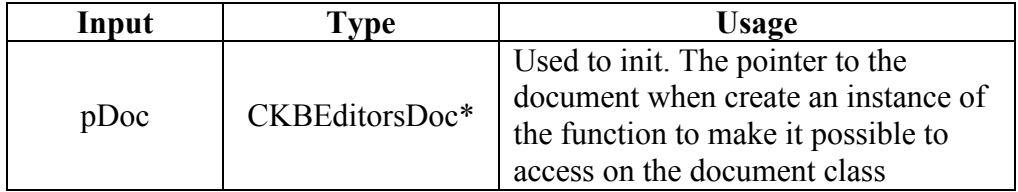

# 22-3-3GetBody

Return the body of the function in a string format.

# 22-3-4GetOutput

Return the output of the function in a string format.

# 22-3-5GetOutputType

Return the output type of the function in a string format.

# 22-3-6SetBody

Set the body of the function in the instance.

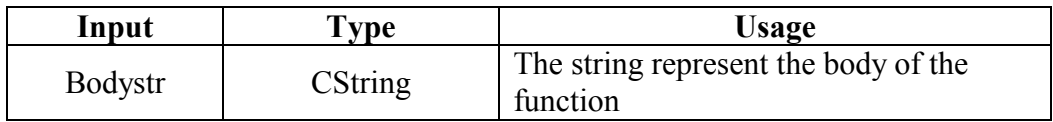

#### 22-3-7SetOutput

Set the output of the function in the instance.

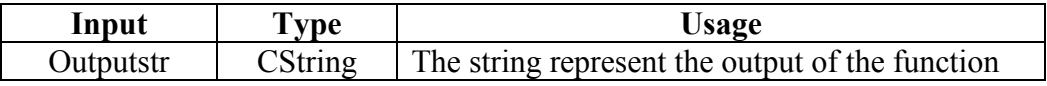

# 22-3-8SetOutputType

Set the output type of the function in the instance.

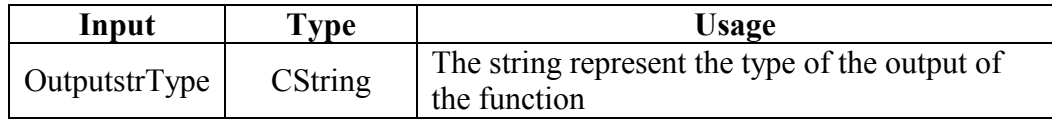

## 22-3-9EvalFunction

Evaluate the function and return the result in a string format.

# 22-3-10 PlayFun

Evaluate the function and set the result in the working memory.

# 22-3-11 PlayFunList

Evaluate group of functions.

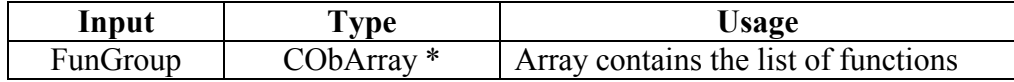

# 23- Class Name

## **CCptPage**

# 23-1 Description:

 $\parallel$  This class provide the interface functionality for editing the  $\vert$  concepts

# 23-2 Properties:

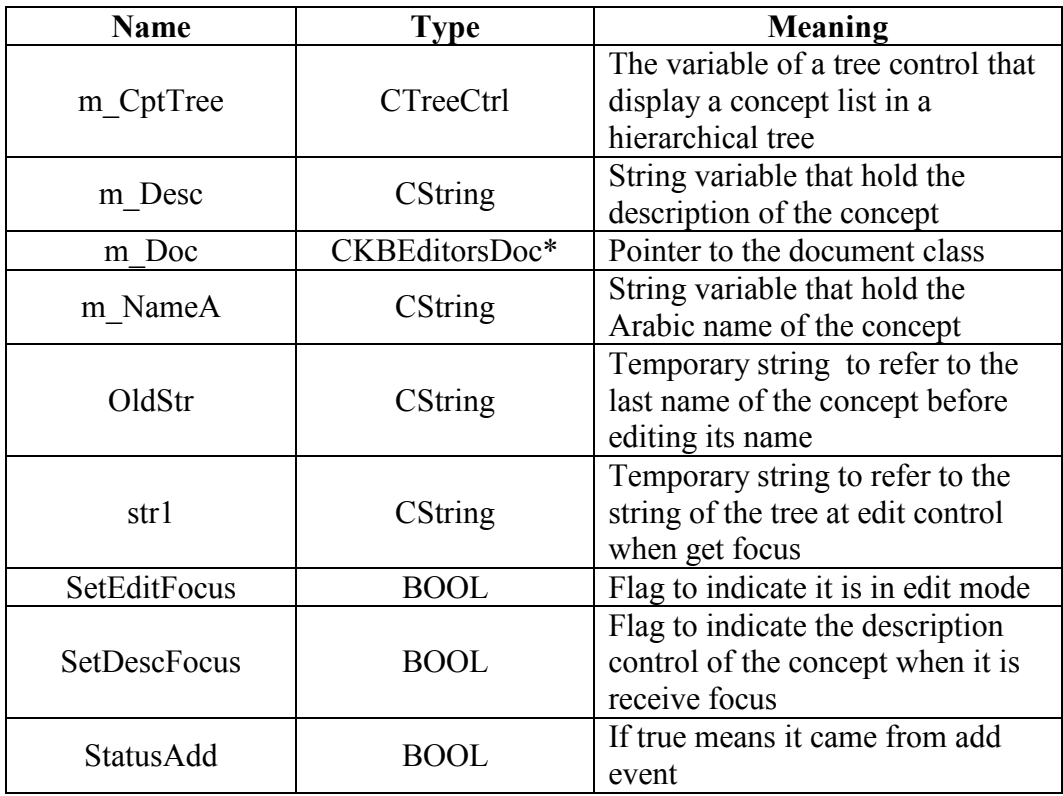

# 23-3 Methods

This class has 15 methods

# 23-3-1 AddChildInTree

This method recursively add the child to the current concept ID in the input. Note: the concept is uniquely identified by its ID

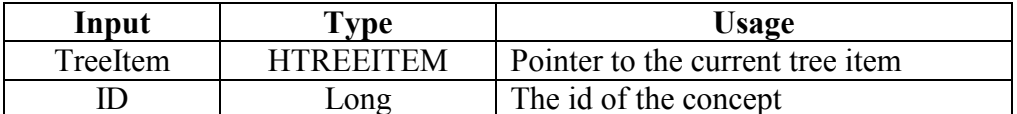

# 23-3-2AddLegal

This method adds legal values to the specific property.

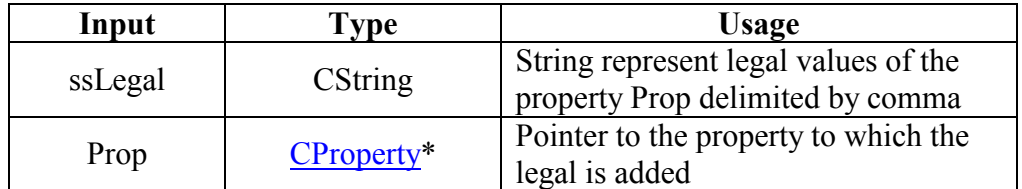

# 23-3-3AdjustLegal

This method is used when importing from KROL file into KSR knowledge base, take in input string in a KROL format and decompose it into property name and set of legal values separated by comma.

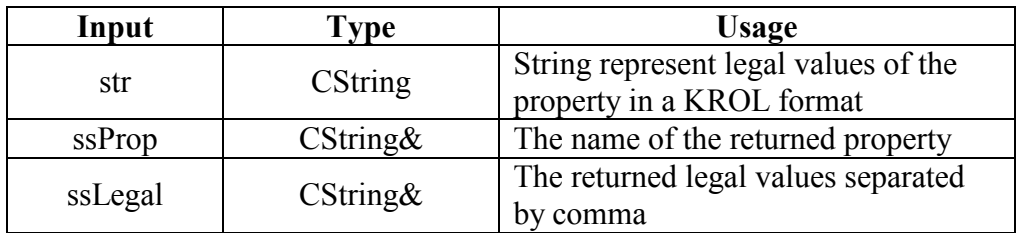

# 23-3-4AdjustPrompt

This method is used when importing from KROL file into KSR knowledge base, take in input string in a KROL format and decompose it into property name and prompt of that property.

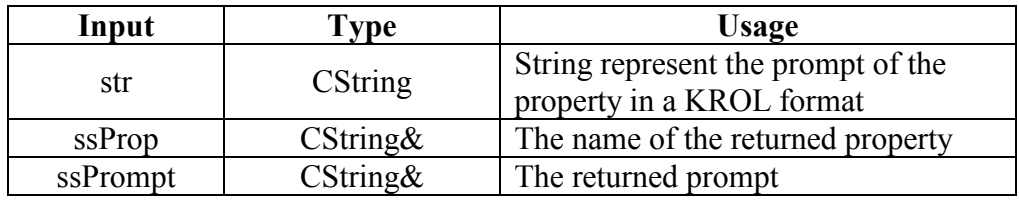

# 23-3-5AdjustProperty

This method is used when importing from KROL file into KSR knowledge base, take in input string in a KROL format and return the property name from it.

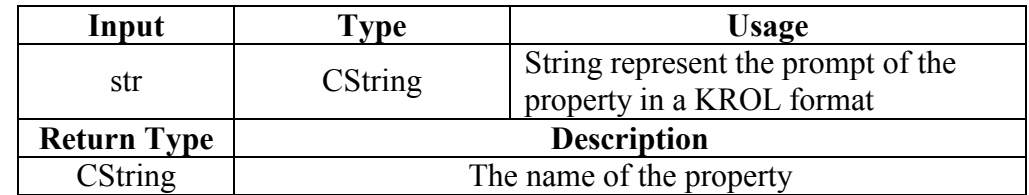

#### 23-3-6AdjustType

This method is used when importing from KROL file into KSR knowledge base, take in input string in a KROL format and return the type of the property.

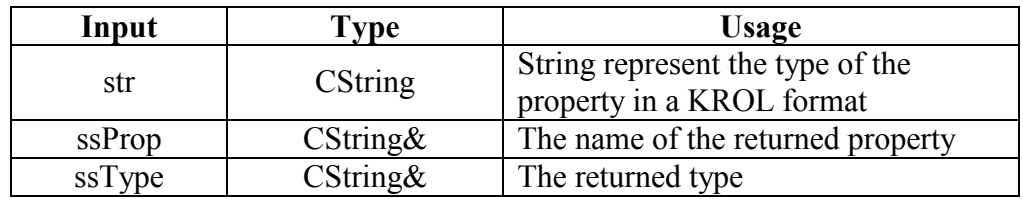

#### 23-3-7GetConcept

This method is used when importing from KROL file into KSR knowledge base, take in input string in a KROL format and return the concept in KSR representation.

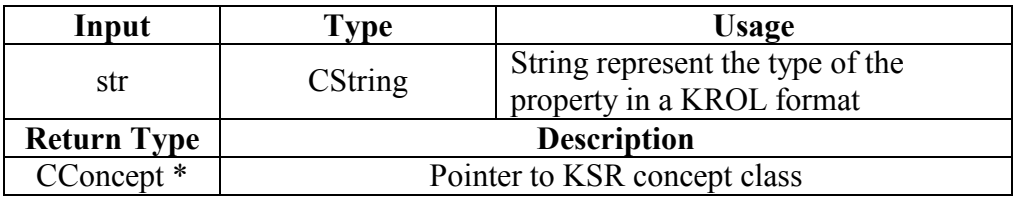

#### 23-3-8GetProp

This method is used when importing from KROL file into KSR knowledge base, take in input string in a KROL format and return the name of the property.

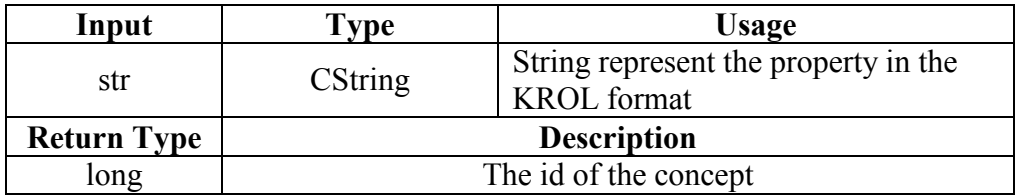

# 23-3-9 GetSuperID

This method is used when importing from KROL file into KSR knowledge base, take in input string in a KROL format and return the ID of the concept.

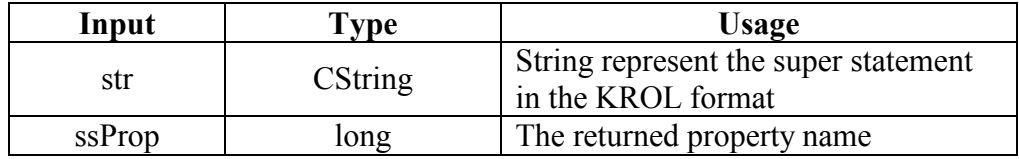

# 23-3-10 DeleteTreeltems

This method is used to remove the concept from the tree control

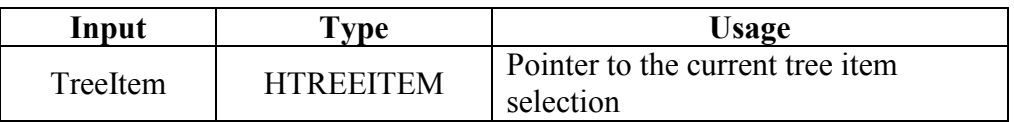

# 23-3-11 DrawCptTree

This method is used to redraw the entire concept list in a tree control

# 23-3-12 GetInputRole

This method is used get the input role of specific rule condition.

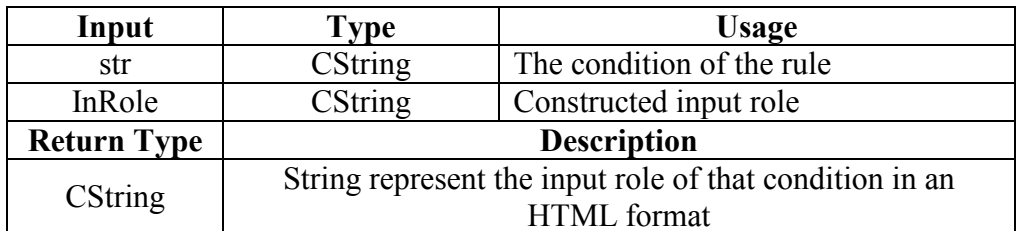

# 23-3-13 GetOutputRole

This method is used get the output role of specific rule action.

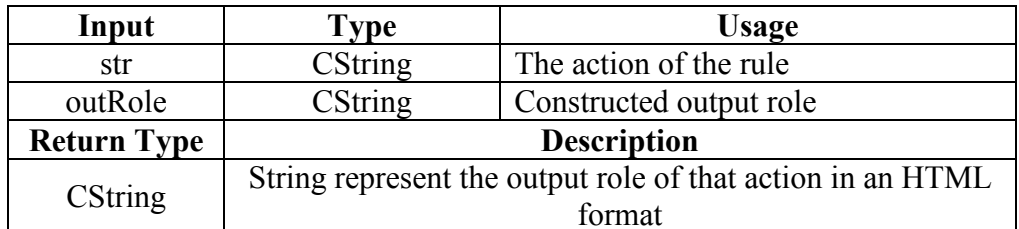

# 23-3-14 SeeDoc

This method used to initiate the pointer to the document class when creating concept page

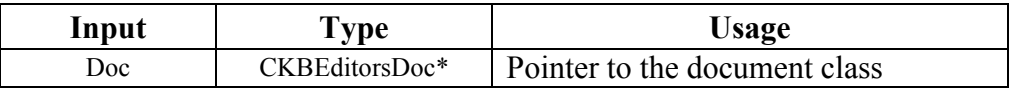

# 23-3-15 Search

This method is used get the search in the tree for specific concept and set the focus to that concept if it is exist in the tree

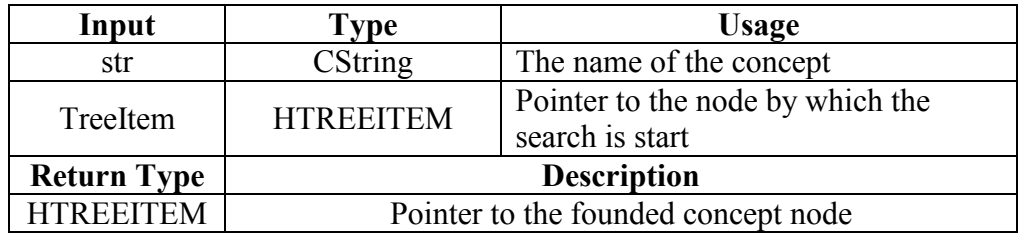

# 24- Class Name

#### **CTable**

# **24-1 Description**

This class is used to store the table structure as a part of the knowledge base

# 24-2 Properties:

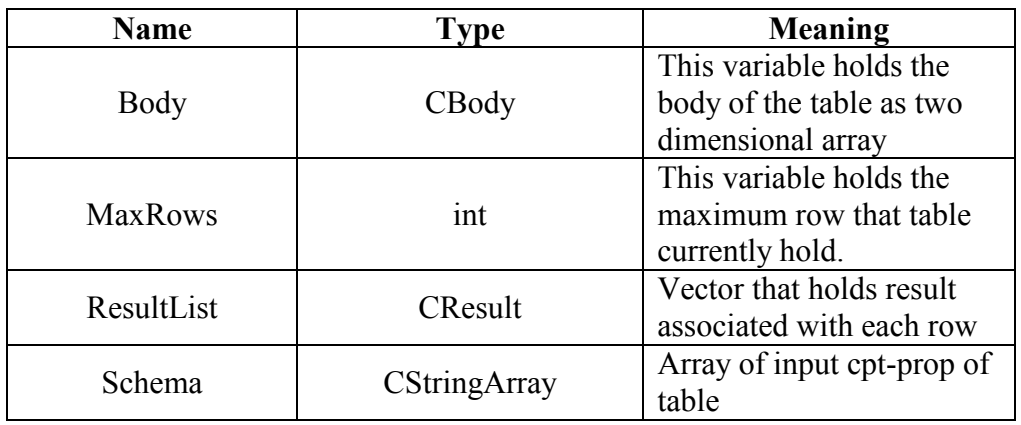

# 24-3 Methods

# 24-3-1 CTable

This method is a constructor of CTable just to give MaxRow initial value equal to one.

# **24-3-2 GetCell**

This method returns Cell of table in specific row and col.

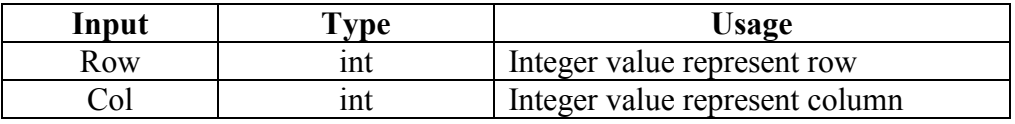

# 24-3-3 SetCell

This method is used when importing from KROL file into KSR knowledge base, take in input string in a KROL format and decompose it into property name and set of legal values separated by comma.

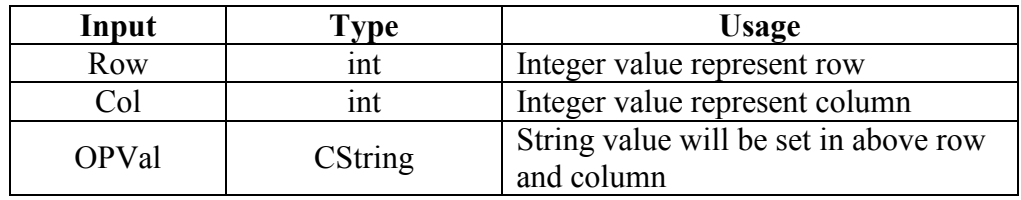

# 24-3-4 Play

This method is used in reasoning to parse the table and then the result of successful row in working memory.

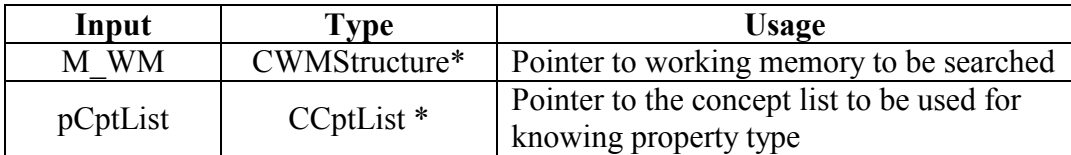

#### 24-3-5 Serialize

This method is used to save and load the CTable class on hard disk.

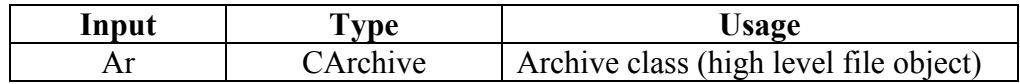

#### 25- Class Name **Ccell**

# **25-1 Description**

This class represents a basic element of CTable class. It is like a premises in rule eg  $a > 3$ .

# 25-2 Properties:

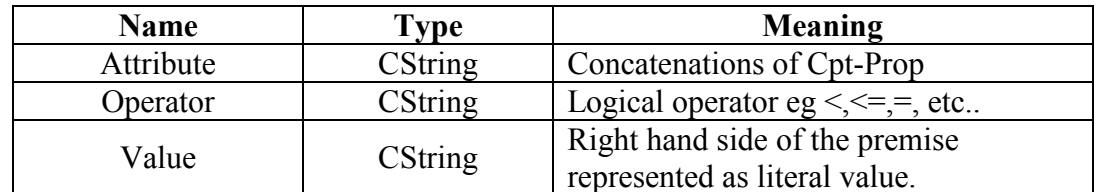

# 25-3 Methods

# 25-3-1 Serialize

This method is used to save and load the CCell class on hard disk.

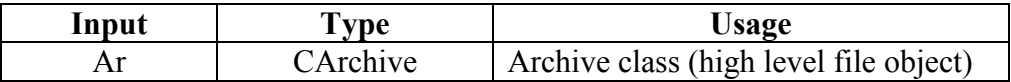

# 26- Class Name

#### **CimageOb**

# **26-1 Description**

 $\blacksquare$  This class all multimedia file name

# 26-2 Properties:

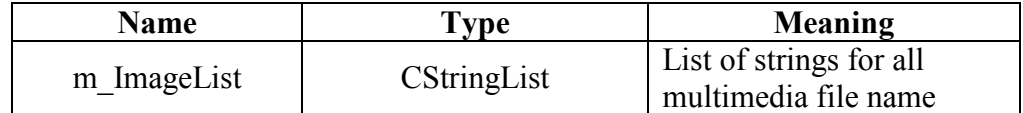

# 26-3 Methods

# 26-3-1 Serialize

This method is used to save and load the ImageList class on hard disk.

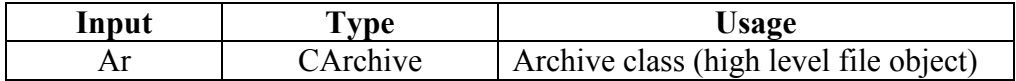

#### 27- Class Name

**Ctreeltem** 

# 27-1 Description

This class to facilitate search on tree

# 27-2 Properties:

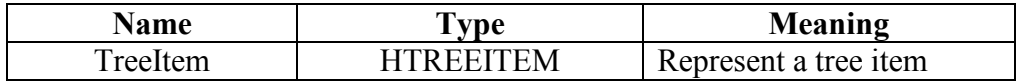

#### 28- Class Name **CTableDlg**

# 28-1 Description:

This class is used to display the Dialogue to CTable class. It is considered as table editor.

# 28-2 Properties:

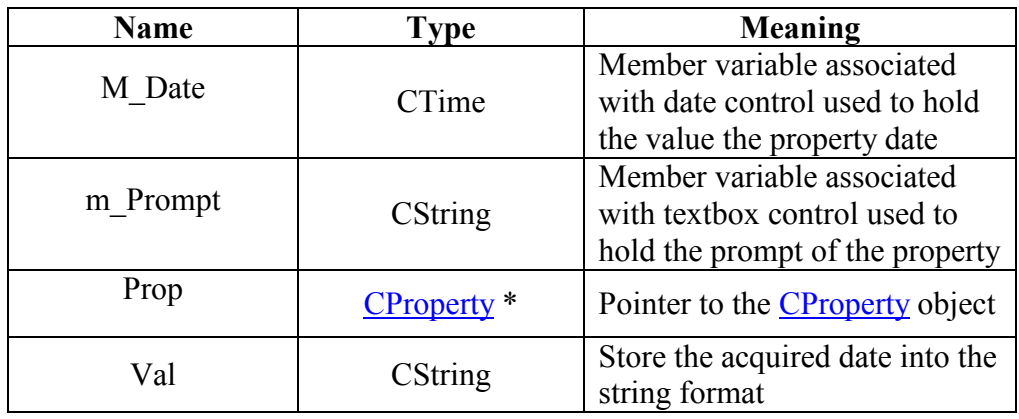

#### 28-3 Methods

This class has five methods

#### 28.3.1 CDateDlg

Constructor of the dialogue

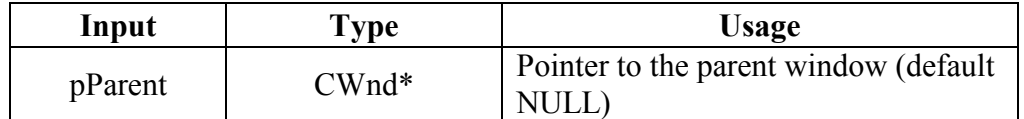

## 28.3.2 DoDataExchange

This method created by the framework of MFC weathered, is used to make an association between the visual interface appear to the user and member variables

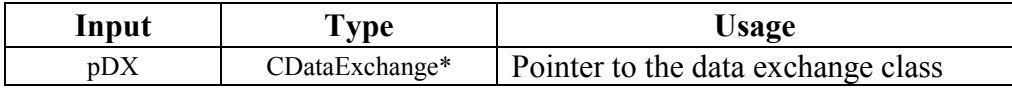

# 28.3.3 OnlnitDialog

This event handler is called when the dialogue appear on the screen, used to init the member variables of the dialogue class

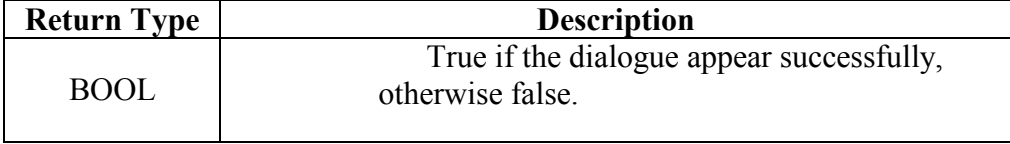

#### 28.3.4 SeeData

This method is used to init the CProperty pointer that is used by dialogue to retrieve the prompt of that property.

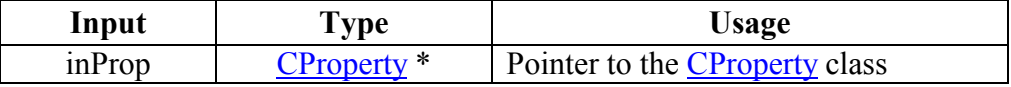

# 28.3.5 OnOK

This event handler is used to close the dialogue and store the value gets from the user in the table structure.

# 29- Class Name

#### **AddDeleteDlg**

# 29-1 Description:

This class is used to display the Dialogue to build table schema.

#### 29-2 Properties:

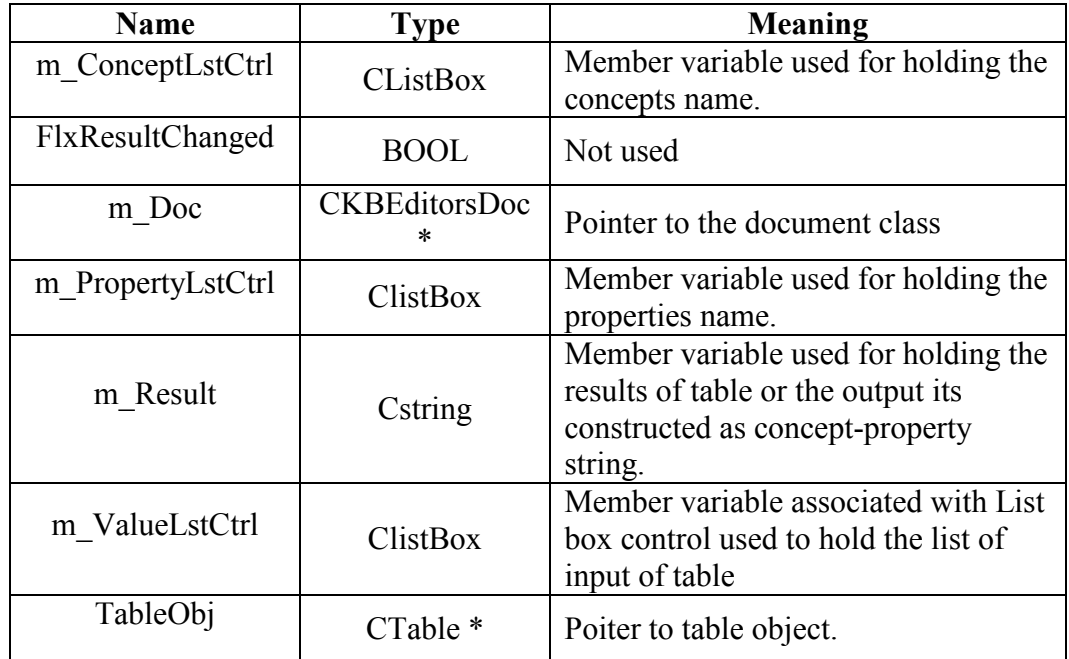

# 29-3 Methods

This class has four methods

# 29.3.1 AddDeleteDlg

Constructor of the dialogue

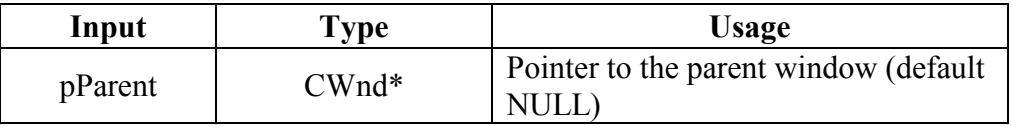

# 29.3.2 DoDataExchange

This method created by the framework of MFC weathered, is used to make an association between the visual interface appear to the user and member variables

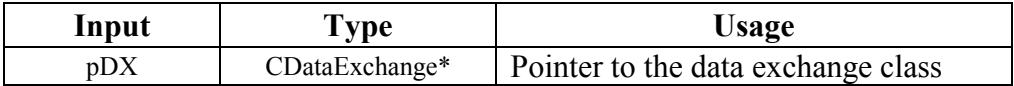

# 29.3.3 OnlnitDialog

This event handler is called when the dialogue appear on the screen, used to init the member variables of the dialogue class

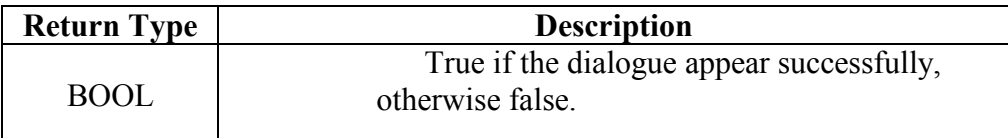

# 29.3.4 OnOK

This event handler is used to close the dialogue and store the value gets from the user in the table structure.

## 29.3.5 SeeDoc

This method used to initiate the pointer to the document class when creating concept sheet

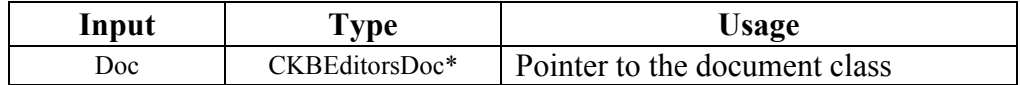

#### 29.3.6 OnAddResult

This method used for adding results to Table object constructed from m\_ConceptLstCtrl control and m\_PropertyLstCtrl control.

# 29.3.6 OnAddSchema

This method used for adding input to Table object constructed from m ConceptLstCtrl control and m PropertyLstCtrl control.

# 30-1 Description:

This class is used to display the Dialogue to accept table name for<br>both new table or rename old table.

# 30-2 Properties:

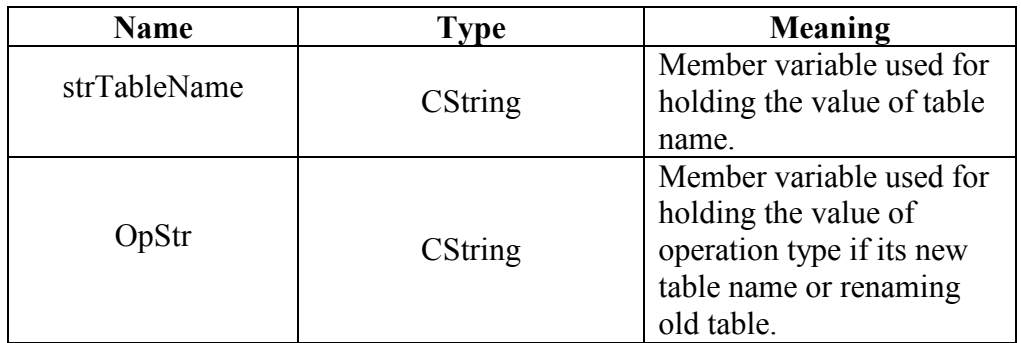

#### 30-3 Methods

This class has four methods

# 30.3.1 CTableNameDlg

Constructor of the dialogue

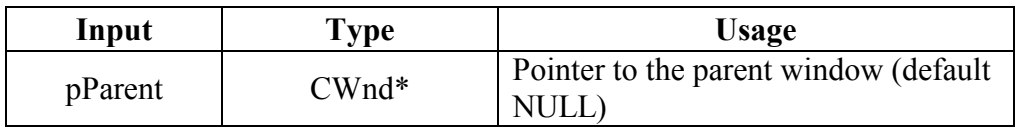

# 30.3.2 DoDataExchange

This method created by the framework of MFC weathered, is used to make an association between the visual interface appear to the user and member variables

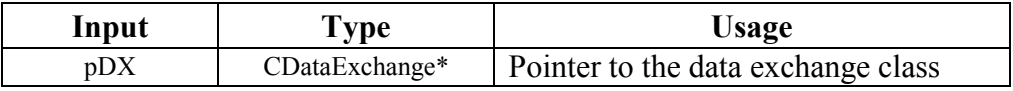

# 30.3.3 OnlnitDialog

This event handler is called when the dialogue appear on the screen, used to init the member variables of the dialogue class

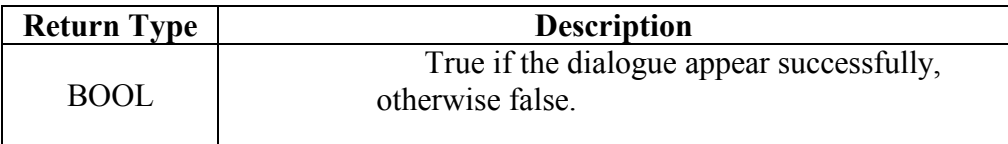

# 30.3.4 OnOK

This event handler is used to close the dialogue and store the value gets from the user in the table structure.

# 31- Class Name

**OperationVlaueDlg** 

# 31-1 Description:

This class is used for display the Dialogue to accept table cell  $\parallel$  value from user.

# 31-2 Properties:

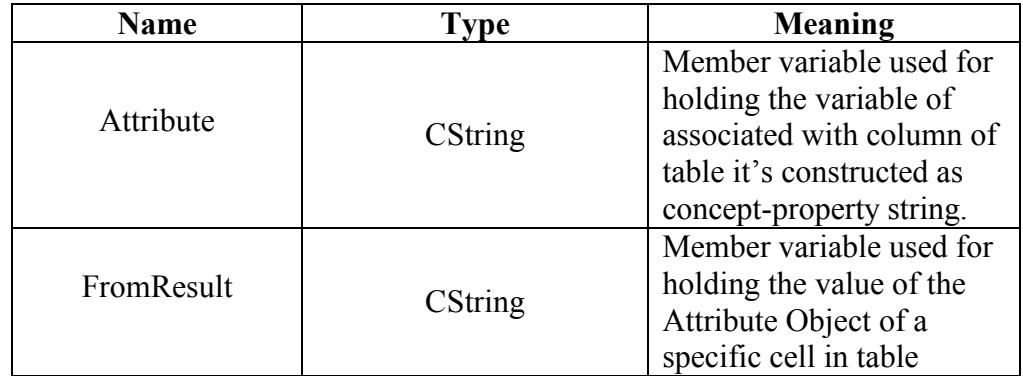

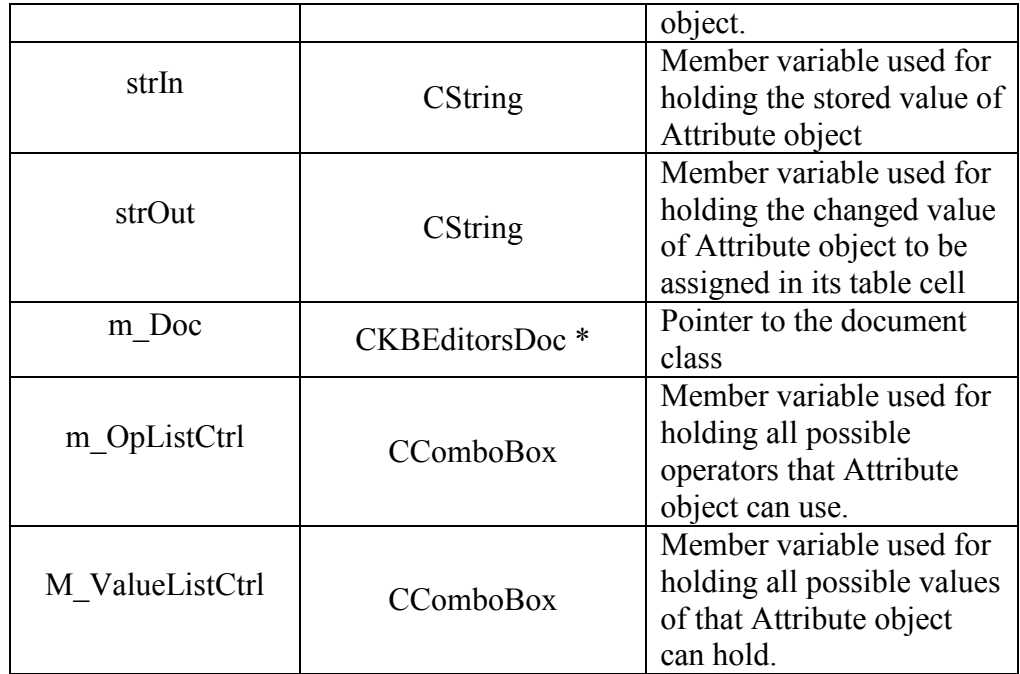

# 31-3 Methods

This class has four methods

# 31.3.1 OperationVlaueDlg

Constructor of the dialogue

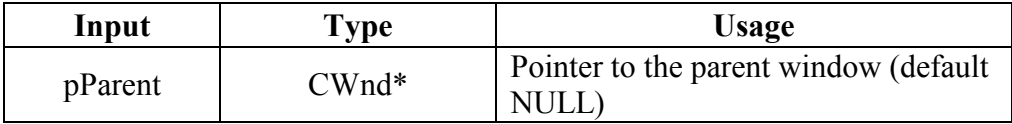

# 31.3.2 DoDataExchange

This method created by the framework of MFC weathered, is used to make an association between the visual interface appear to the user and member variables

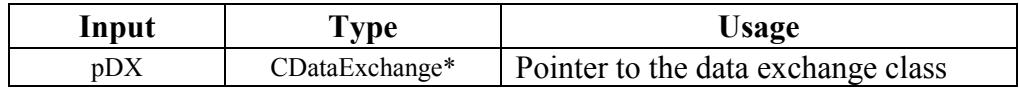

# 31.3.3 OnlnitDialog

This event handler is called when the dialogue appear on the screen, used to init the member variables of the dialogue class

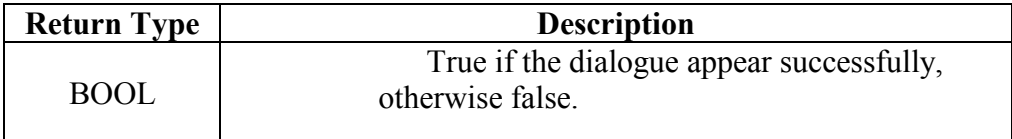

# 31.3.4 OnOK

This event handler is used to close the dialogue and store the value gets from the user in the table structure.

# 31.3.5 GetProp

This method get the part of property from constructed string in the format Concept-Property i.e. this function split the string into two parts delimited by a specific char and return the second part.

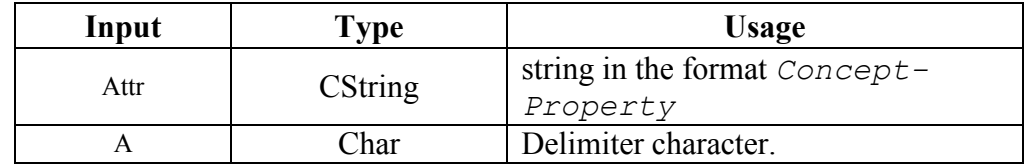

# 31.3.6 GetCpt

This method get the part of concept from constructed string in the format Concept-Property i.e. this function split the string into two parts delimited by a specific char and return the first part.

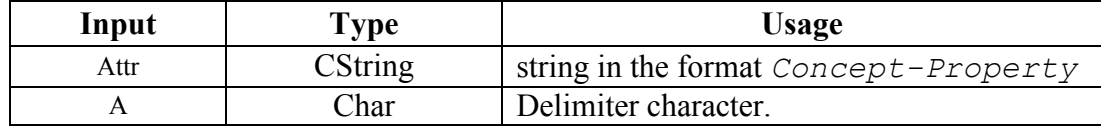

# 31.3.6 SeeDoc

This method used to initiate the pointer to the document class when creating concept sheet

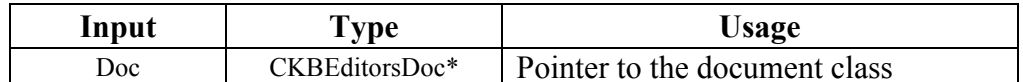

#### 32- Class Name **FunToken**

#### 32-1 Description:

 $\parallel$  This class used to divide the function stream to token.

#### 32-2 Properties:

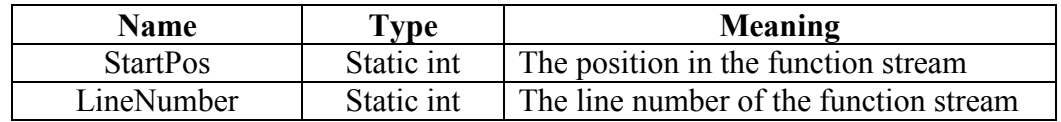

#### 32-3 Methods

This class has 9 methods

#### 32-3-1 GetStartPos

Get the start position in the function stream (position of the pointer)

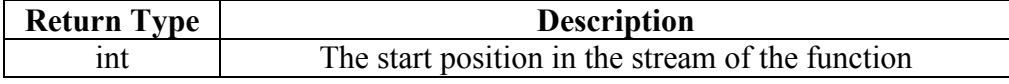

#### 32-3-2 GetLineNumber

Get line number in the function text

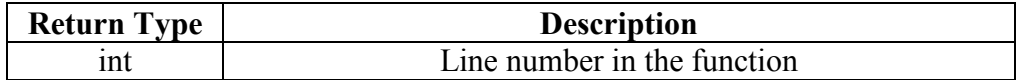

# 32-3-3 ReturnBack

Return the pointer one step to back and the length of this step equal the length of last token.

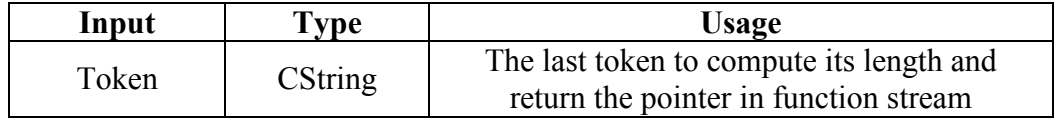

# 32-3-4 Reset

This function reset all Properties in this class

# 32-3-5 GetToken

This function is the most important function in this class, this function Return the token string from the function stream

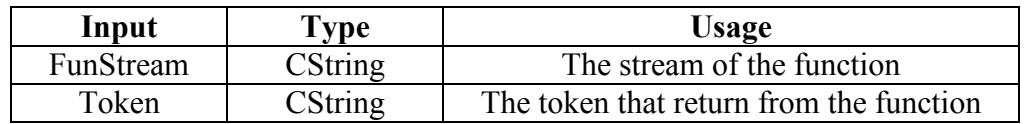

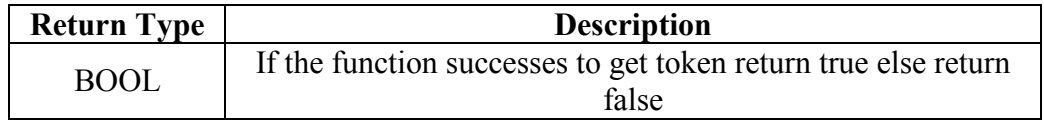

# 32-3-5 GetConcept

Get token from function stream and check if it Concept or not

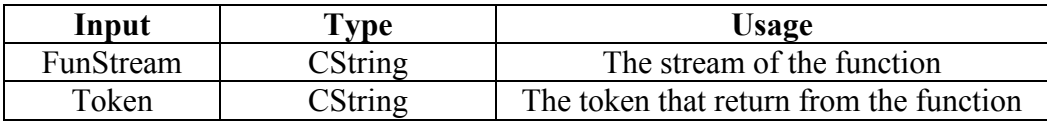

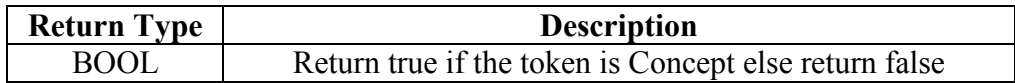

# 32-3-7 GetProp

Get token from function stream and check if it **Property** or not

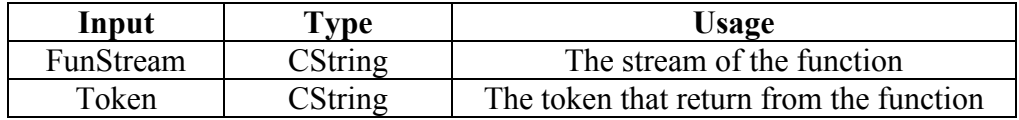

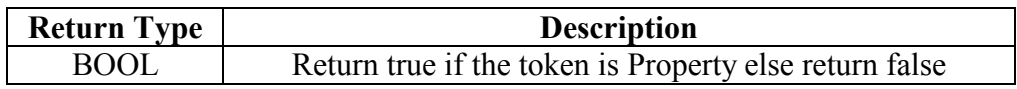

# 32-3-8 GetDate

Get token from function stream and check if it Date or not

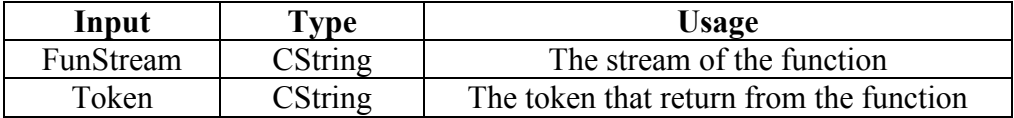

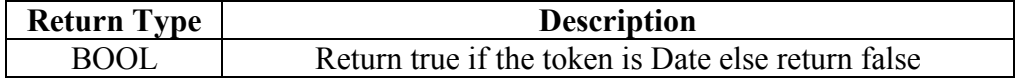

# 32-3-9 WriteToken

Get all tokens from function and write it to file

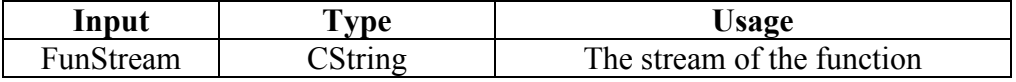

# 33- Class Name

**FunParser** 

# 33-1 Description:

 $\parallel$  This class used in parse the function stream then show if the statement correct or not

# 33-2 Properties:

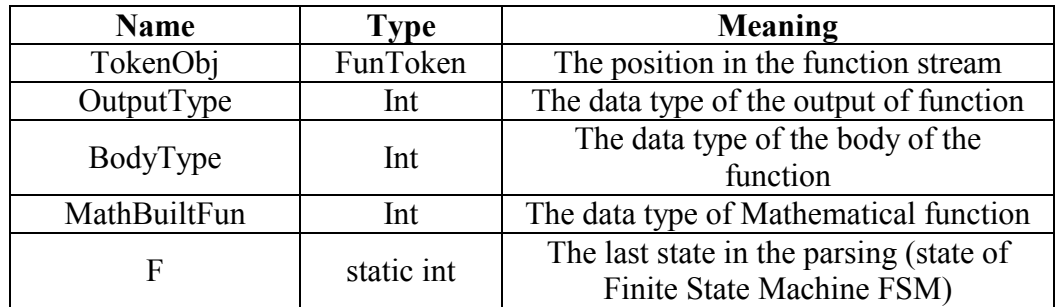

# 33-3 Methods

This class has 7 methods

# 33-3-1 ParseHeader

Parse the head of the function

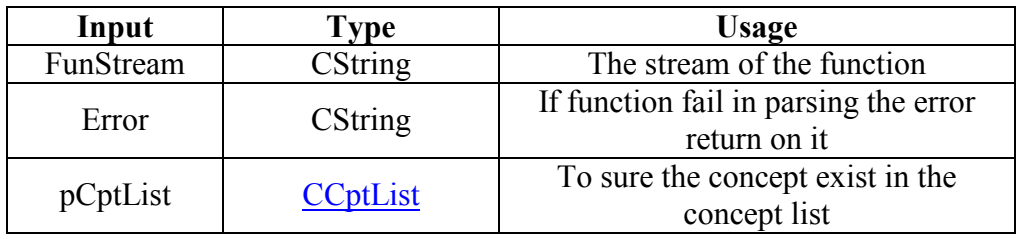

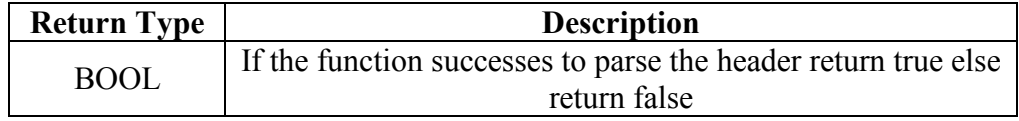

# 33-3-2 ParseBody

Parse the body of the function

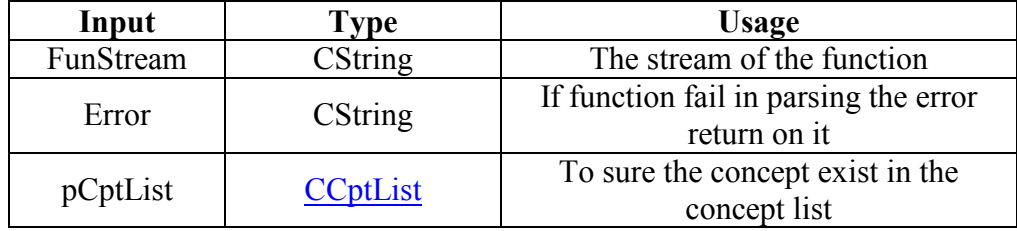

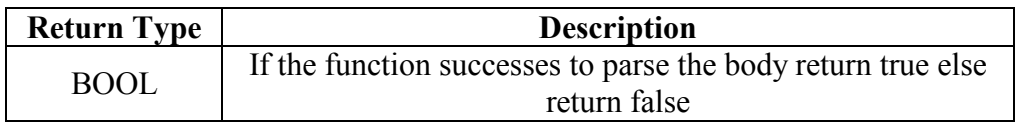

# 33-3-3 Reset

This function reset all Properties in this class

# 33-3-4 Parse\_CPT\_PROP

This function parse (Copcept. Property) as one token

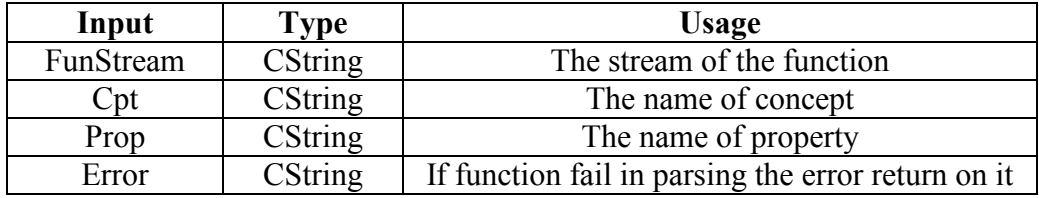

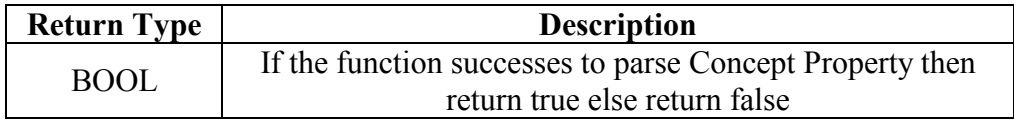

# 33-3-5 ParseBuilt

This function parses the built in function such as abs, sqrt, day, now, ...

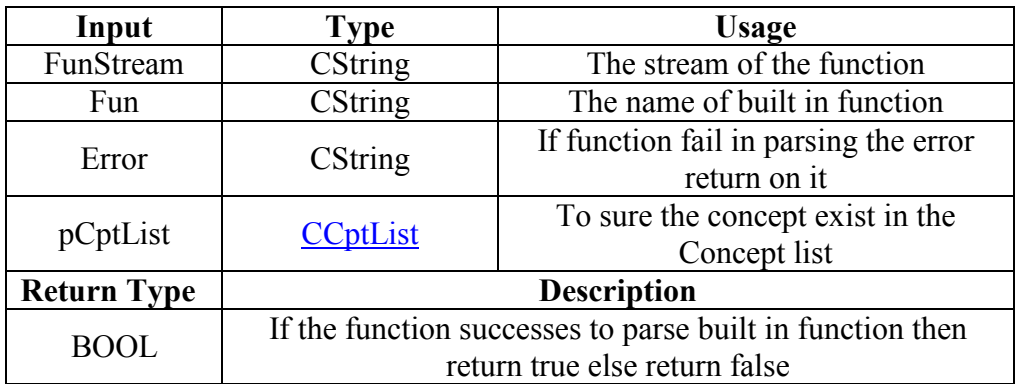

# 33-3-6 ParseMath

The function complete the parsing of the built in function

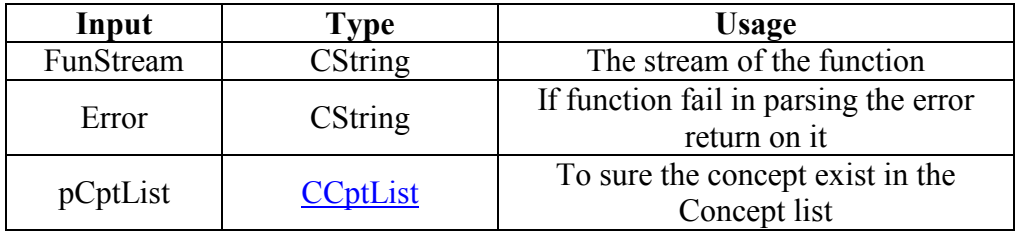

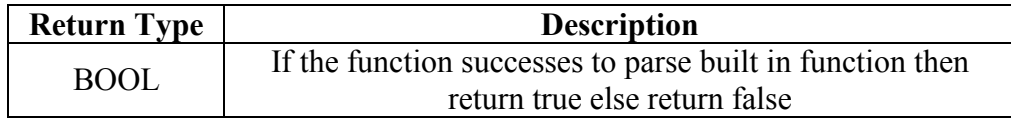

# 33-3-7 ParseDate

This function parses the format of date

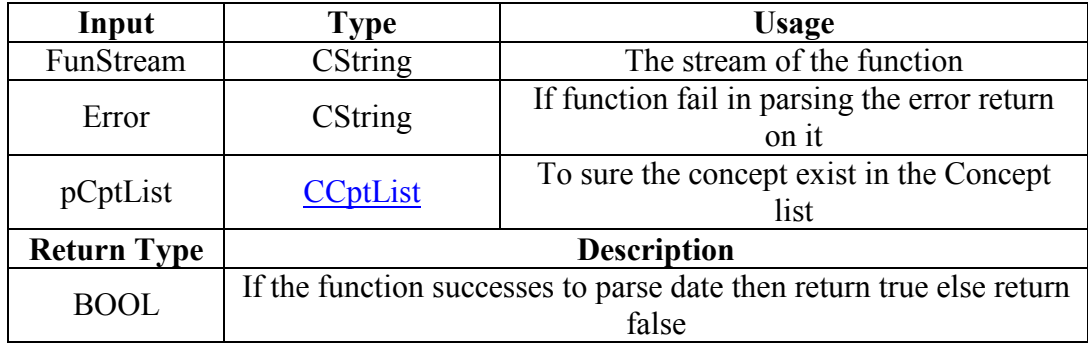